# FR-A500

Frequency Inverter

Instruction Manual

# **FR-A5ND Device Net Communications Option Unit**

Art.No.: 71064 VC7BNA00009-B 2001 03 02

**MITSUBISHI ELECTRIC INDUSTRIAL AUTOMATION** 

DeviceNet is a registered trademark of Open DeviceNet Vendor Association (ODVA). DeviceNetManager is a trademark of Allen-Bradley Company Inc. Windows, DOS and other product names may be trademarks or registered trademarks of their respective companies.

# NOTES, CAUTIONS AND WARNINGS

NOTE: Notes are used to provide additional detail about a procedure. The Note will always precede the text that the Note refers to.

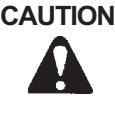

CAUTION: Cautions provide additional detail where failure to observe the Caution may result in damage to the equipment or slight injury to the user.

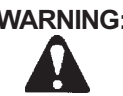

WARNING: Warning provide additional information, where failure to observe the Warning may result in death or severe injury

# SAFETY INSTRUCTION

#### 1. Electric Shock Prevention

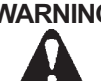

- WARNING: Do not open or remove the front cover while the Variable Frequency Drive is running. You may get an electrical shock.
	- When necessary to perform inspections or when wiring the unit, switch power off and wait at least 10 minutes and until the bus charge light is off. Check for residual voltage.
	- Do not attempt to inspect or wire this unit unless fully competent to perform the work.
	- Be sure hands are dry before operating any switches.
	- Be sure cables do not have scratches, excessive stress, heavy loads or pinching to prevent electrical shock

#### 2. Injury Prevention

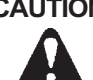

- **CAUTION:** Be sure all connections are in accordance with instructions in this manual
	- Check that cables are properly connected before turning equipment on.
	- After turning equipment off, wait at least 10 minutes and until the bus charge light is off before removing cover. With cover removed, charged components may be exposed.

#### 3. Additional Cautions and Warnings

- **CAUTION:** . Do not install the option unit if it is damaged or has parts missing
	- Check that option unit is securely fastened to the variable frequency drive.
	- Do not stand or rest heavy objects on top of unit.
	- Do not allow metal fragments, conductive bodies, oil or other flammable substance to enter the variable frequency drive.
	- Before starting operation, confirm and adjust the parameters. Failure to do so may cause the machines to make unexpected motions.
	- When parameter clear or all parameter clear is performed, each parameter returns to the factory setting. Reset the required parameters before starting operation
	- For prevention of damage caused by static buildup, touch a nearby metal object to remove static from your body.
	- Dispose of this product as general industrial waste.

WARNING: • Do not modify this equipment

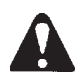

# **TABLE OF CONTENTS**

## Page

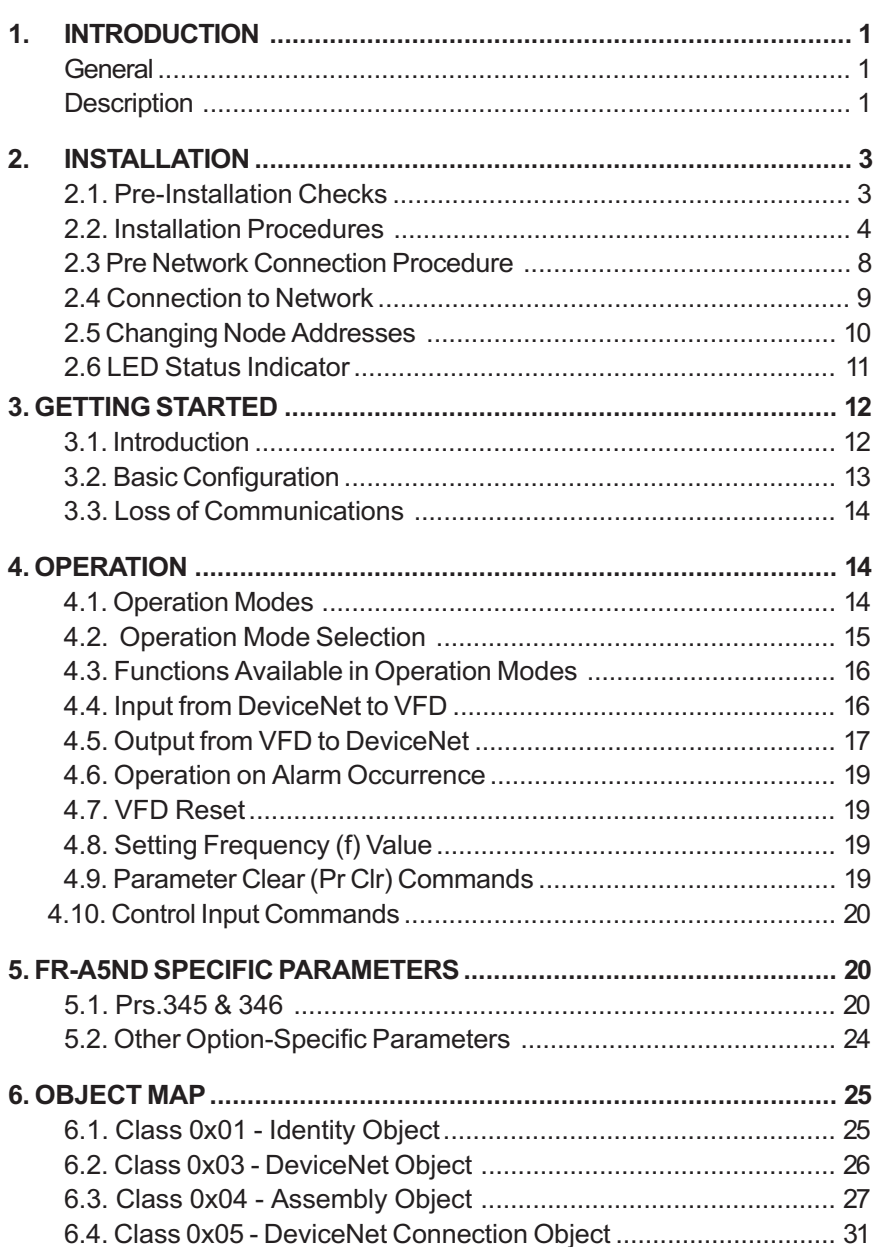

## MITSUBISHI ELECTRIC AUTOMATION

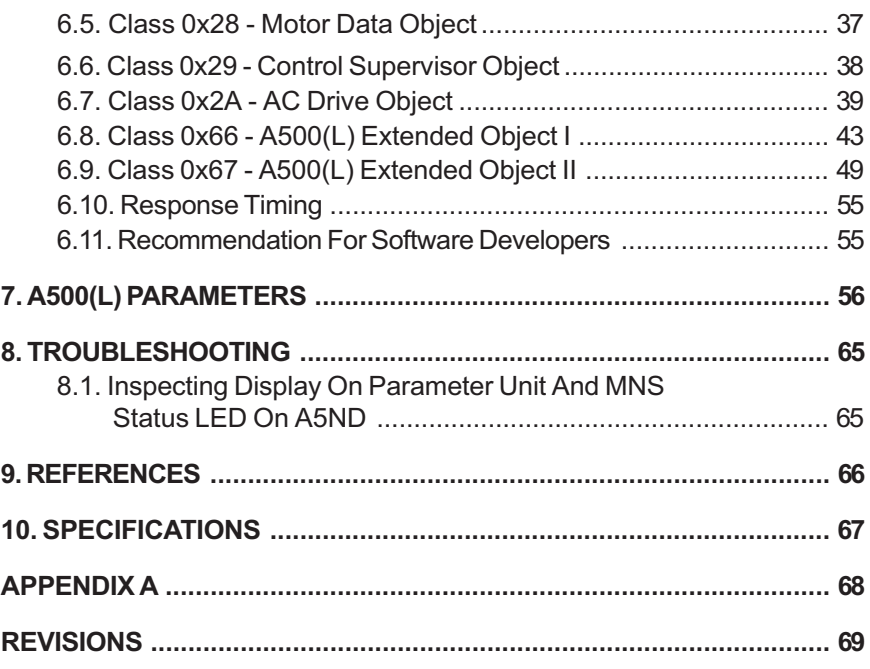

# 1. INTRODUCTION

# **GENERAL**

The purpose of this manual is to provide general information, installation, and operation procedures for the FR-A5ND DeviceNet option, used with the FR-A500(L) Variable Frequency Drive, herein after referred to as the VFD. Read this manual completely before installing, operating or servicing the option unit.

This manual is intended for use by qualified personnel. Installation should only be performed by qualified personnel. You must be able to operate and program serial devices to use the equipment.

This option allows the VFD to be connected to a network adhering to the DeviceNet communications protocol.

Illustrations provided in this manual may have covers or safety guards removed to provide a clear view. Before starting operation of the product be sure to install covers and guards into the original position.

The following is a list of important features for the option unit

- Data Rates of 125K baud, 250K baud, and 500K baud.
- Up to 64 stations supported on a single network
- Ability to add or remove stations without disrupting network operation.
- Network access to all VFD parameters, Start/Stop commands, and monitor data.
- Passed ODVA Conformance Test in January, 1998
- Designed and assembled in the U.S.A..

# **DESCRIPTION**

The FR-A5ND option unit consists of two circuit boards as shown in Figure 1-1. The option unit is mounted in option port #3 on the VFD unit. Two station switches, mounted on the top printed circuit board, allow the assigning of station numbers from 0 to 63. An LED status light mounted next to the DeviceNet connector provides status information on the communication link.

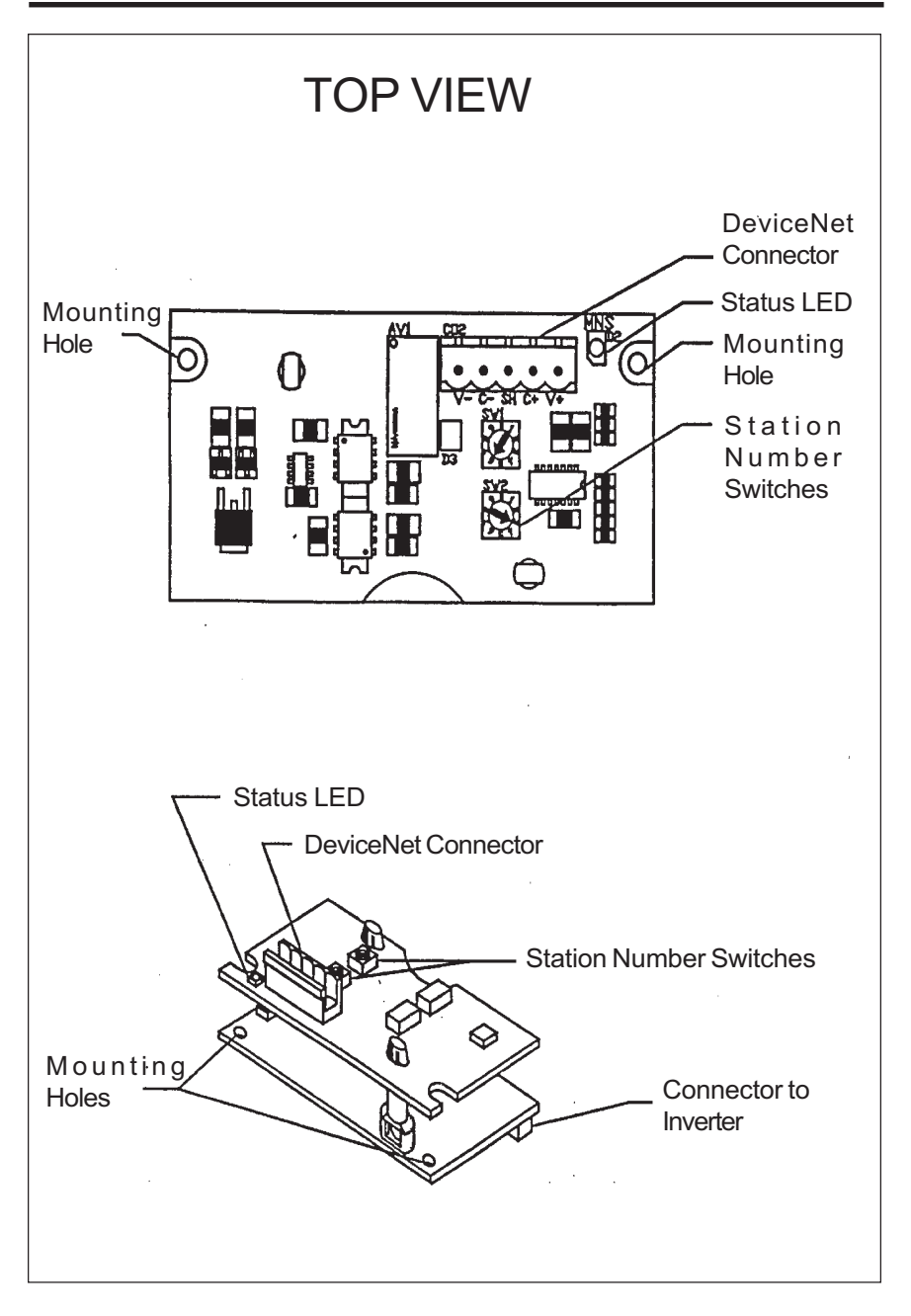

Figure 1-1. FR-A5ND Option Unit

# 2. INSTALLATION

Installation requires the removal of the VFD cover. The VFD top cover must be removed to install the option unit. After installation, the top cover is reinstalled and connection to the DeviceNet bus is completed through a connector accessible through the top cover.

WARNING: Cover removal can expose charged components. Be sure the proper procedures are followed when removing cover.

Remove cover following the procedure in the VFD manual.

## 2.1. Pre-Installation checks

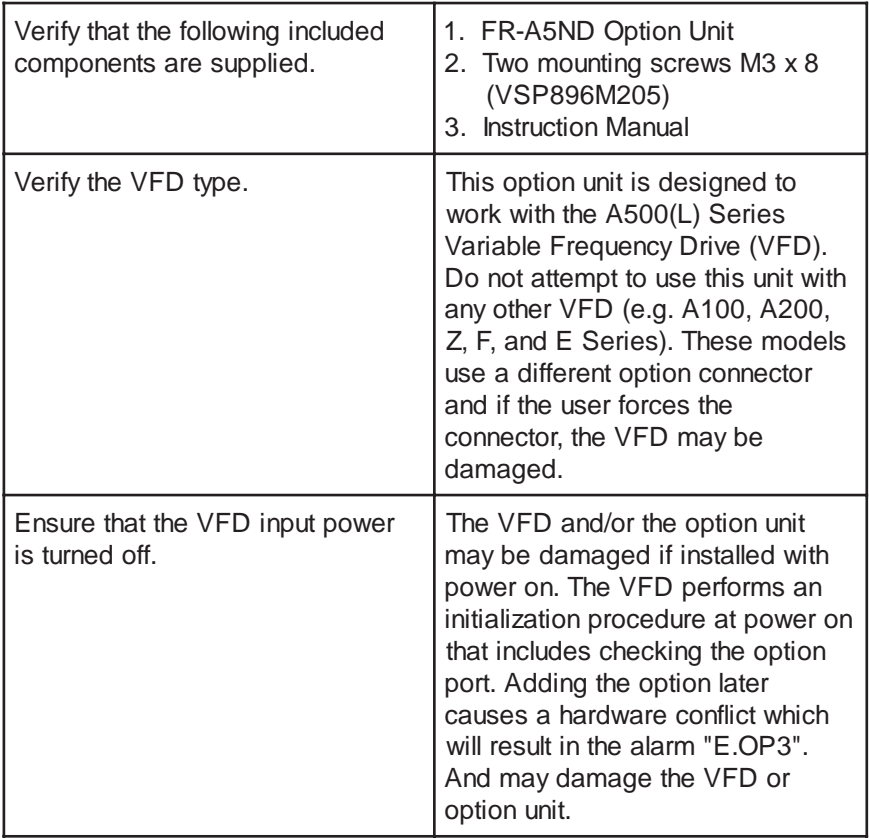

### 2.2. Installation Procedure

#### Mounting Option Unit In VFD Option Port #3.

- 1. Verify that power has been turned off and that the VFD top cover has been removed.
- NOTE: The FR-A5ND option unit must be installed in Option Port #3 only. An attempt to install in any other port may cause the VFD or the option unit to be damaged.
- 2. Using the two mounting holes for alignment reference, carefully insert the option unit connector into the VFD connector as shown in Figure 2- 1 and firmly press the unit into place.
- **NOTE:** If screw holes in option unit do not line up with the VFD mounting holes, check that connector has been correctly fitted.
- 3. Secure the option unit to the VFD with the two mounting screws.
- 4. Option unit is now mechanically installed as shown in Figure 2-2.

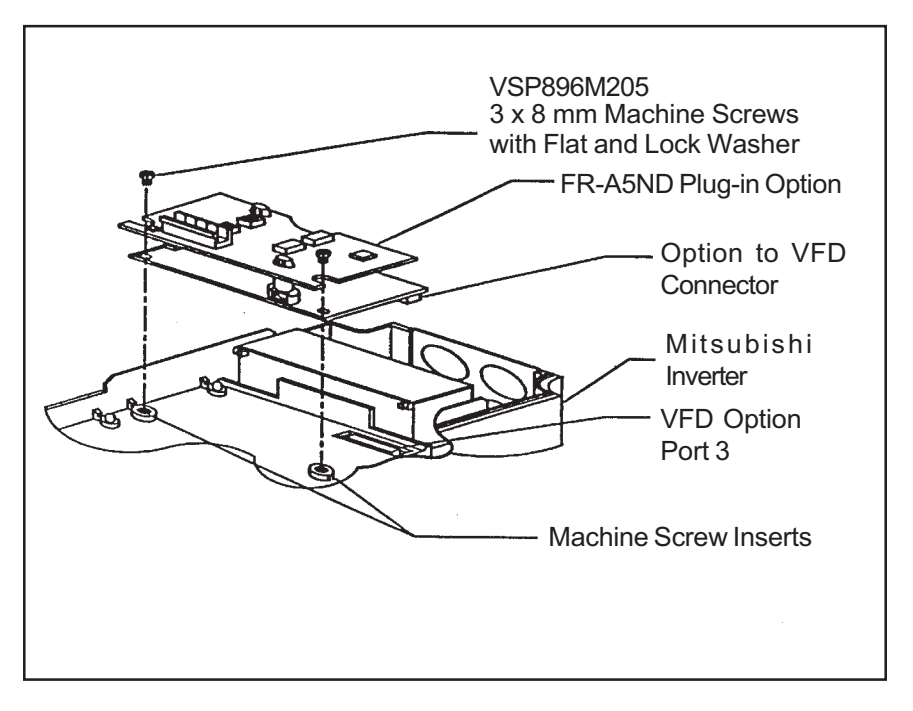

Figure 2-1. Option Unit aligned with Option Port #3

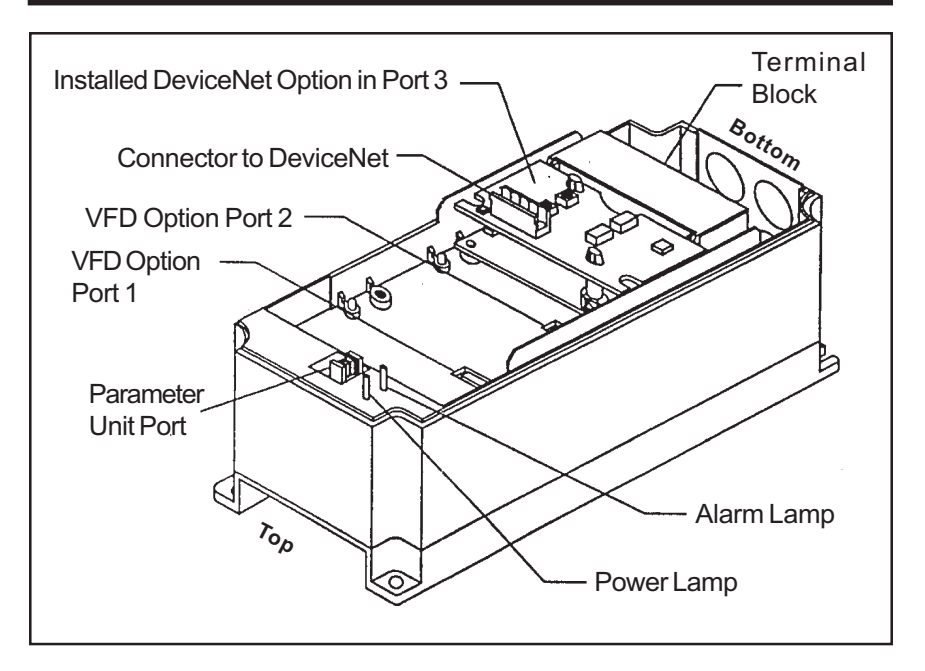

Figure 2-2. FR-A5ND Option Unit Installed in VFD

#### Constructing DeviceNet Drop Cable

A DeviceNet drop cable, Figure 2-3, is used to connect the FR-A5ND option unit to the DeviceNet network. The drop cable consists of an ODVA approved "thin" cable as well as an ODVA approved 5-pin connector that mates with the FR-A5ND DeviceNet Option connector. Another connector compatible with the network's trunk cable must also be selected by the user/installer. Recommended parts are:

DeviceNet Thin Cable: Belden part number 3084A or equivalent.

5-Pin Connector for FR-A5ND: Phoenix Contact part number MSTBP 2.5/5- ST-5.08 AB AU SO.

#### MITSUBISHI ELECTRIC AUTOMATION

NOTE: Maximum length of drop cable must not exceed 20 feet.

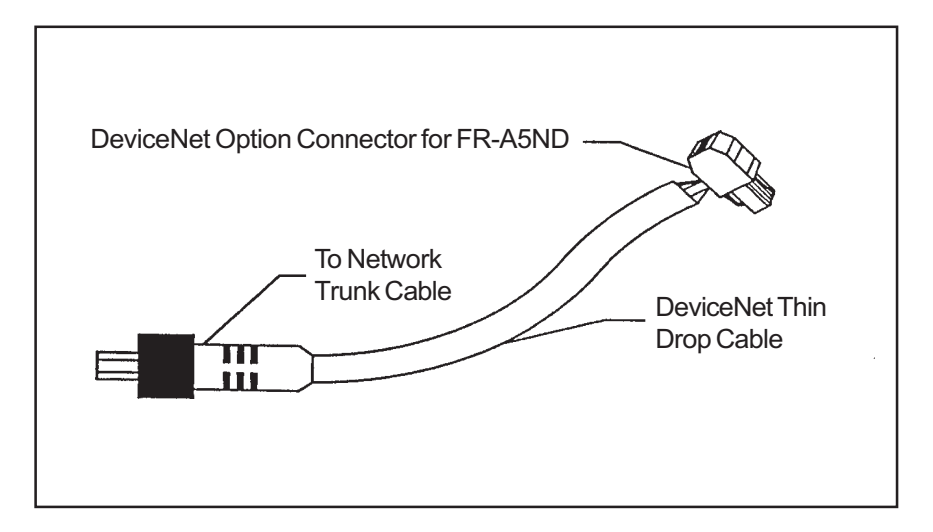

Figure 2-3. DeviceNet Cable

The DeviceNet option connector pin out connections are shown in Figure 2-4. The function for each pin is listed in Table 2-1.

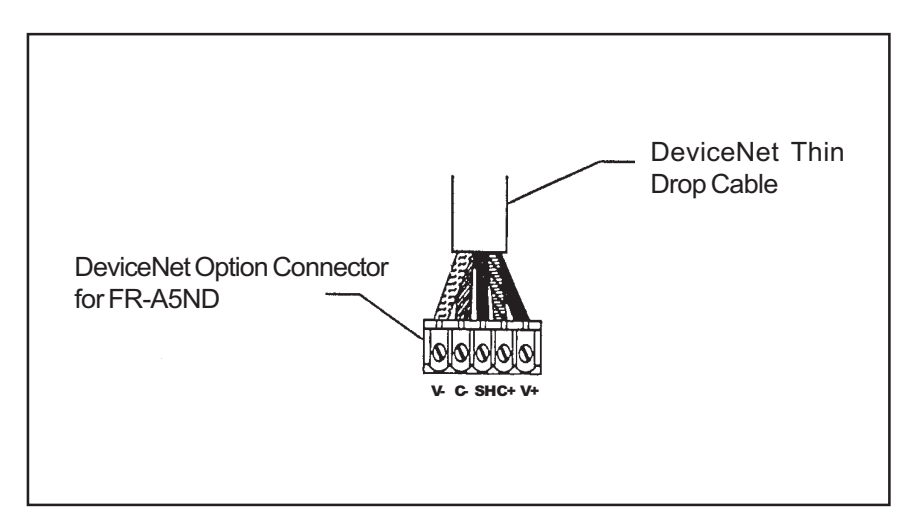

Figure 2-4. Connector Pin Out Diagram

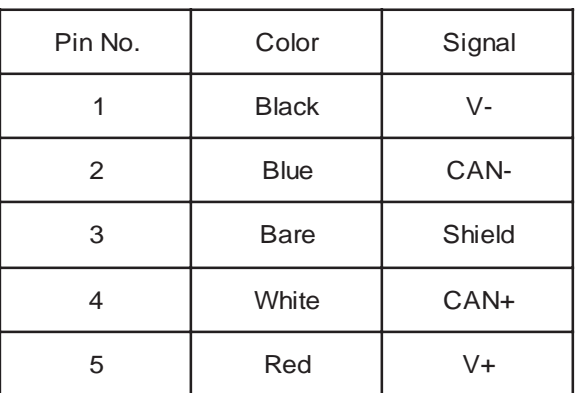

#### Table 2-1. Pin Out Functions

- 1. Strip the insulation and shielding back 1.5 inches on the free wire end of the drop cable to expose the four colored signal wires and the silver shield wire.
- 2. Strip the insulation back about  $\frac{1}{4}$  inch on the signal wires. And tin each lead with solder.
- 3. Tin the end of the shield wire to prevent fraying.
- 4. Attach the connector to the DeviceNet cable as follow:
	- a. Using a flathead screwdriver (3.75 mm maximum width), insert the screwdriver into the upper holes of the connector plug, Figure 2-4, to open the clamps in the lower holes to allow wires to be inserted.
	- b. Install the signal wires into the Phoenix Contact connector plug as shown in Figure 2-4. Be sure to match the wire colors to the correct pin as shown in Table 2-1.
	- c. After all wires are properly inserted, turn the holding screws, Figure 2-4 clockwise to securely clamp the wires. When properly tightened, wires should not be able to be pulled out

### 2.3 Pre Network Connection Procedure

- NOTE: Each Device on the network must be assigned a unique station number between the values of 0 to 63
- 1. Set the two Station number switches , Figure 1-1, for a address between 0 and 63. Any number out of the range of 0 to 63 is automatically changed to 63 by the option unit software.
- 2. Be sure that the FR-A5ND option unit is snugly inserted into the VFD and the option unit connector is fully and firmly seated before proceeding.
- 3. Remove the option data port insert, Figure 2-5 from the VFD cover.
- 4. Reinstall the VFD cover making sure that option port opening is aligned with the DeviceNet connector.
- 5. Connect the DeviceNet thin drop cable to the VFD by inserting the 5-pin connector through the data port opening, into the DeviceNet standard socket on the option unit.

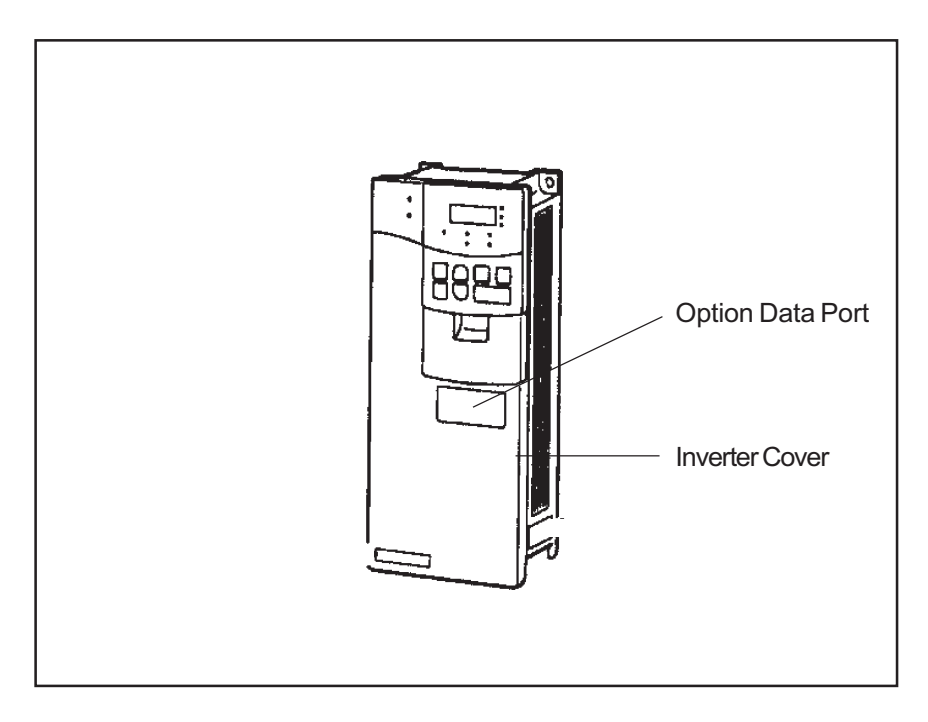

Figure 2-5. VFD Data Port

# 2.4 Connection to Network

At this point the option unit should be installed in the VFD, the address switches properly set, the cable constructed, and the connector connected to the option unit through the option data port.

CAUTION: Do not connect cable to the network until told to do so.

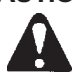

- 1. Check that power is turned off to the VFD.
- 2. Make sure that the terminating resistor is installed at each end of the trunk cable, as shown in Figure 2-6. These resistors must meet the following requirements:
	- a)  $R = 121$  ohms
	- b) 1% metal film
	- c) 0.25 Watts
- 3. Connect cable to network as follows:
	- a) If the trunk connector is a DeviceNet sanctioned pluggable or sealed connector, the connection to the active network can be made at any time whether VFD is on or off. The option unit automatically detects when the connection is completed.
	- b) If connecting to the network with free wires, power to the network and VFD should be shut off as a safety precaution in case two or more signal wires are accidentally shorted together.
- 4. Check that all connections are completed, and all necessary wires not associated with DeviceNet are connected to the VFD unit
- 5. It is now safe to apply power to the VFD and run it in the PU or external mode.

#### MITSUBISHI ELECTRIC AUTOMATION

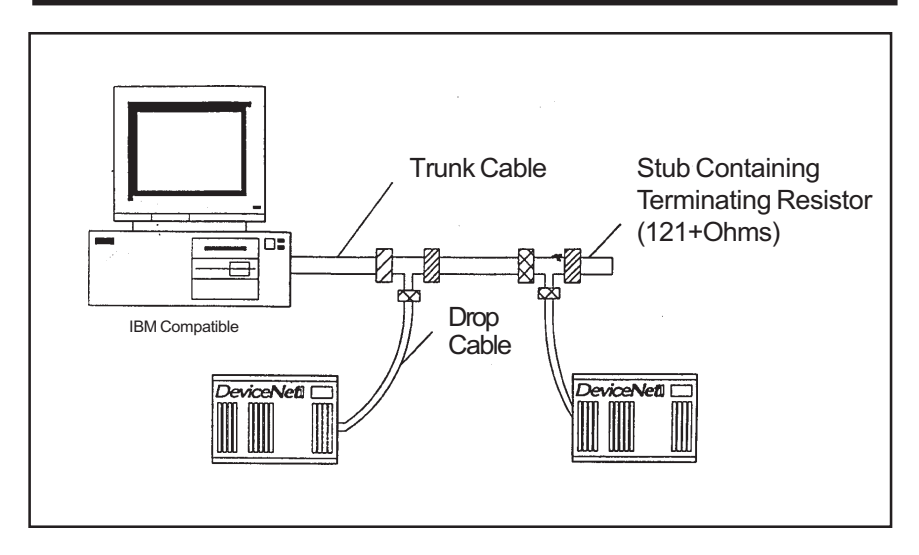

Figure 2-6. Connection to System

# 2.5. Changing Node Addresses

NOTE: The state of the address switches is sampled once at power on. Changing the address later on will have no effect and the software will keep the number read at power on.

To change the address switches proceed as follows.

- 1. Turn power off.
- 2. Disconnect drop cable from option unit.
- 3. Remove VFD cover.
- 4. Set address switches for desired address.
- 5. Reinstall VFD cover.
- 6. Reconnect drop cable to VFD option unit.
- 7. Turn power on.

# 2.6. LED Status Indicator

The LED Status indicator labeled MNS (see Figure 1-1) provides information on the status of operation as shown in Table 2-2. The indicator has five states, Off, Blinking Green, Steady Green, Blinking Red, and Steady Red.

After connecting the drop cable to the trunk of the active network, observe the condition of the Status LED. The option unit uses the Combined Module/ Network status LED scheme described in the DeviceNet communications standard.

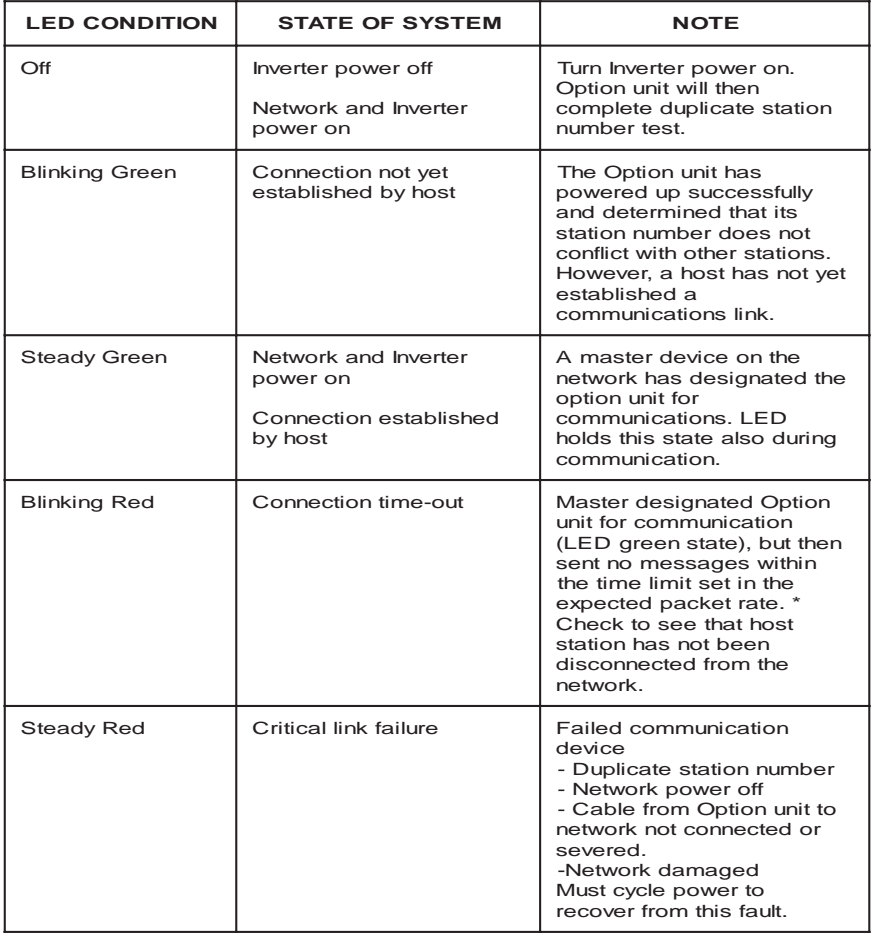

## Table 2-2. LED Status

\* Time Limit = 4 x EPR (Expected Packet Rate)

# 3. GETTING STARTED

## 3.1 Introduction

This section is intended to facilitate the configuration of the FR-A5ND DeviceNet Option with minimum effort. It is assumed that the default values specified in this section are acceptable to the user. If the user wishes to change these values, the data necessary to do so is provided later in the manual.

This section assumes that network cabling is complete and DeviceNet communication has been established. The status LED on the FR-A5ND option should be either blinking green or steady green as described in Table 2-2.

#### 3.1.1 General Description:

The FR-A5ND DeviceNet Option Unit is considered a slave device in the DeviceNet communication standard. This means that the FR-A5ND cannot initiate messages on the network. A master device must establish a connection to the Option Unit and then send commands, requests for information,etc.

The FR-A5ND Option Unit supports Group 3 Messaging as defined in the DeviceNet standard. This feature of the FR-A5ND Option Unit means that it is possible for one master to control the VFD while another reads data from the same VFD. This also means that the DeviceNet master must support the UCMM protocol for proper operation.

3.1.1.1. It is strongly recommended that the user configures the DeviceNet network using a software tool designed specifically for that purpose. The use of such a tool greatly simplifies the configuration, reduces confusion, and enhances accuracy. Additionally, the configuration tool will facilitate the elimination of conflicts between network devices and ensure consistency throughout the network.

One such tool is DeviceNetManager<sup>™</sup> as supplied by Rockwell Automation. Tools are available from many other suppliers but the descriptions contained in the Getting Started section are based upon the use of DeviceNetManager<sup>™</sup>.

3.1.1.2. When adding the FR-A5ND DeviceNet Option Unit to an A500(L) Series VFD that has previously been configured for a specific application, it may be necessary to complete a "Parameter All Clear" (PrClr) instruction in the VFD in order to remove unintentional conflicts and to allow the VFD to recognize the presence of the option card.

If this becomes necessary, you will need to record the existing configuration before issuing the PrClr command as this command will restore factory default values to all VFD parameters. Once the command is completed and the

VFD has recognized the FR-A5ND Option Unit, the VFD configuration data may be re-entered either via the parameter unit or the network.

3.1.1.3. To use the DeviceNetManager™ software, you will need to acquire the DeviceNet Electronic Data Sheet (EDS) file. The EDS file is a standard DeviceNet file which defines the configurable parameters of a field device and facilitates the network configuration software's ability to recognize a specific field device. Please refer to the configuration software tool instruction manual for more information about the installation and use of EDS files.

The most recent revision of the A500(L) EDS file is available on the Internet as well as a separate item from Mitsubishi Electric Automation, Inc. See Appendix A for details on acquiring this file.

## 3.2. Basic Configuration

#### 3.2.1 Set Baud Rate:

The baud rate must be consistent throughout the network in order to establish communication and allow configuration via the network. Therefore, this step is critical to the success of the FR-A5ND Option Unit's configuration.

3.2.1.1. Upon power-up, the FR-A5ND DeviceNet Option Unit will default to a communication speed of 125 Kbps.

3.2.1.2. The baud rate may be set via the network using "Baud Rate," attribute 2 of DeviceNet Class 0x03, instance 1. See section 6.2.3 for further information.

3.2.1.3. The baud rate may be set manually via the parameter unit by changing Pr345. See section 5.1 for further information.

3.2.1.4. Set Node Address: The station number assigned to the FR-A5ND Option Unit in section 2.3 will determine the default node address upon VFD power-up. If, upon network configuration, an address conflict is found, the Node Address may be set via the using "Node Address," attribute1 of the DeviceNet Class 0x03, instance 1. See section 6.2.3 for further information.

#### 3.2.2. DeviceNet I/O Assembly:

Communication between a master device and a slave device on the network requires that the DeviceNet Class 0x04 - "Assembly Object" in both devices be the same.

3.2.2.1. Default I/O Assembly: Upon power-up, the FR-A5ND Option Unit will default to Class  $0x04 -$  Output Instance 21 and Class  $0x04 -$  Input Instance 71. See Section 6.3 for further information on DeviceNet Class 0x04 and changing the desired Output and Input Instances.

3.2.2.2. Polling Rate: Determination of the proper polling rate of the DeviceNet master device is dependent upon the characteristics of the entire network. To minimize potential conflicts and maximize system reliability, a minimum polling rate interval of 30ms is suggested. The user may, at their discretion, adjust this rate as network performance allows.

# 3.3. Loss of Communications

In the default polled communication mode, the FR-A5ND DeviceNet Option Unit will respond to loss of polling based upon configuration of the Watchdog Timer Action (WDA) bits of parameter 345 (Pr345) as defined in Section 5.1 of this manual. The default value of these bits is decimal 0. Such loss of polling may occur upon physical disconnection of network cabling, network power loss, failure within the master, etc.

When the WDA bits of Pr345 are set to decimal 0, the VFD will continue to execute the last command received until the communication time-out is reached. This time out value is equal to 4 times the Expected Packet Rate (EPR) as configured by the user. Once the FR-A5ND times out, the VFD will generate an E.OP3 error and decelerate to a stop. When the WDA bits of Pr345 are set to decimal 2, the VFD will continue to execute the last command received until another command is issued. The FR-A5ND will ignore the the communication loss, generate no error and automatically reset the connection when communication is restored.

# 4. OPERATION

Operation of the A500(L) changes slightly when the FR-A5ND is installed. These changes are described in the following paragraphs. Parameter definitions including newly created parameters, as well as operation with the FR-A5ND installed are described.

# 4.1 Operation Modes

## 4.1.1 PU operation mode

Control of the VFD is from the parameter unit (PU).

## 4.1.2 External operation mode

Control of the VFD is by external signals connected to the VFD's terminal block.

### 4.1.3 Network (computer link) operation mode

Control of the VFD is via commands from a DeviceNet master. However, FR-A5ND-specific parameters 338 and 339 can be used to select external control for forward/reverse/stop and output frequency setting.

## 4.2 Operation Mode Selection

The following chart describes the required actions to change the operation mode.

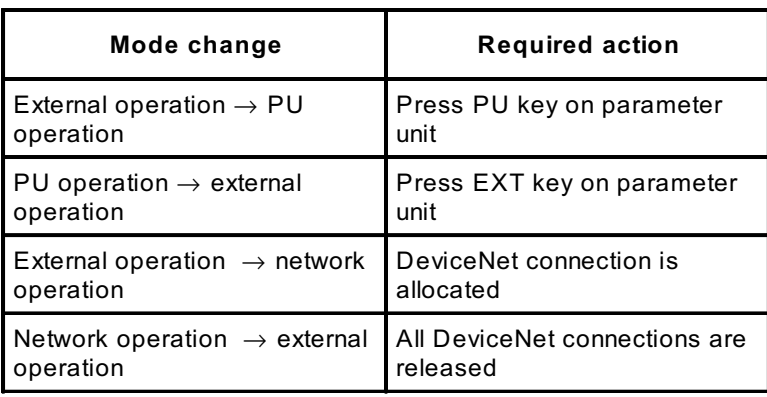

For all other mode changes, please consult FR-A500(L) Instruction Manual.

The following conditions must also be met before a mode change can be effected:

- · VFD is stopped
- · Forward and reverse commands are off

Parameter 340 allows selection of network operation mode on power up and after a drive reset.

## 4.3 Functions Available in Operation Modes

The functions of the drive depend on the mode of the drive. The following chart indicates the available commands according to the VFD operation mode.

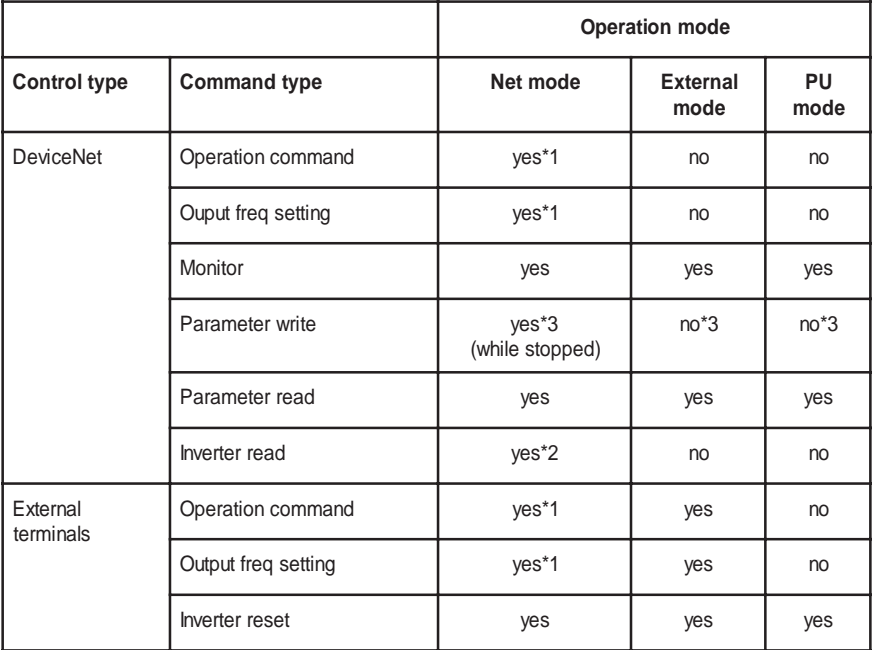

\*1: depends on value of Prs.338 & 339

\*2: VFD can't be reset if computer link comm. error has occurred

\*3: as set in Pr.77

# 4.4 Input from DeviceNet to VFD

#### 4.4.1 Control Input Commands

FR-A5ND supports STF and STR. Some other Control Input Commands are supported as well.

## 4.4.2 Output Frequency Setting

Output frequency setting is possible for the range 0 to 400 Hz in increments of 0.01 Hz.

### 4.4.3 VFD Reset

VFD can be reset via DeviceNet using Identity Object reset service. Note that this reset service also performs a parameter clear, the type of which depends on the type of the Identity Object reset service. See Sections 6.1.4, 6.6.3 & 6.7.3 for relevant implementations.

## 4.4.4 Parameter Writing

For parameter writing, all standard parameters are supported. In addition, the parameters listed in the Option-specific Parameter section of this specification are supported.

## 4.5 Output from VFD to DeviceNet

#### 4.5.1 VFD Status

VFD status can be monitored using class 0x2A, attribute 114, the A500(L) INV Status. This is a bitmapped status byte defined as follows:

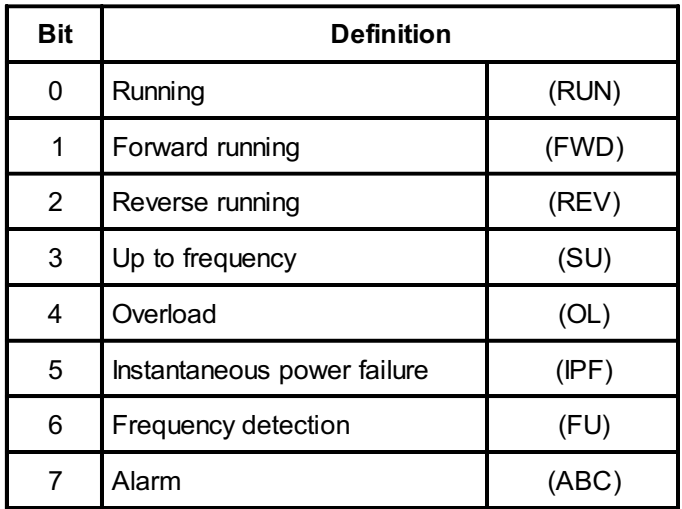

## 4.5.2 VFD Monitoring

The following items can be monitored:

- · output frequency
- · output current
- · output voltage
- frequency setting
- · running speed (RPM)
- · motor torque
- · converter output voltage
- · regenerative brake duty
- · electronic overcurrent protection load factor
- · output current peak value
- · input power
- · output power
- · input terminal
- · output terminal
- NOTE: Input/Output terminal assignment functions depend on programmed Functions such as brake sequence. Please refer to Section 6.7.3 for more details.

Bit-map for Input Terminal Monitor:

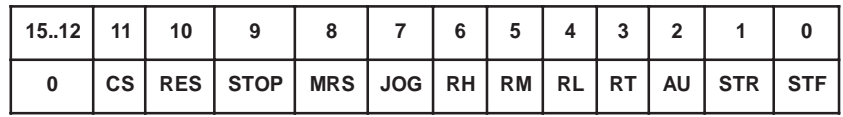

Bit-map for Output Terminal Monitor:

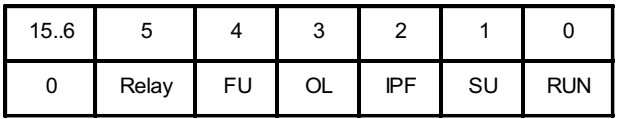

The bit-wise data here reflect Prs190~195, if the assignments for terminals are changed, the bit-map may not be the same.

In the above Bit-maps, 1 means the data is present, 0 means the data is absent.

#### 4.5.3 Parameter Read

For parameter reading, all standard parameters are supported. In addition, the parameters listed in the Option-specific Parameter section of this specification are supported.

Some VFD parameters require configuration to be viewed via the PU. All supported parameters are fully accessibles regardless of VFD configuration in such cases.

## 4.6 Operation on Alarm Occurrence

The following table shows the behavior of VFD and network communication operation on alarm occurrence.

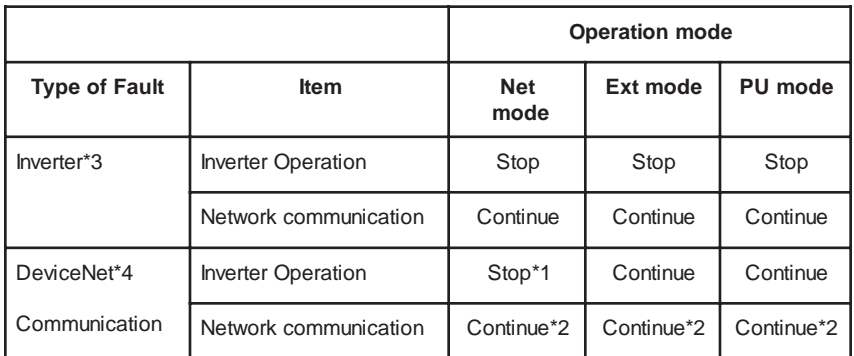

- \*1: VFD operation stops if A5ND signals option error to drive on expiration of Inactivity/Watchdog timer of Connection Object.
- \*2: Depends on the type of communication fault.
- \*3: Examples, E.OP3, E.OC1.
- \*4: Examples, Blinking Red LED, Red LED.

Please refer to Section 8. Troubleshooting in this manual and Ch.5 Protective Functions in FR-A500(L) Instruction Manual for more details.

## 4.7 VFD Reset

VFD reset behavior is as noted in Section 4.4.3.

# 4.8 Setting Frequency (f) Value

To change frequency setting value in RAM, access it by Attr.# 112 & #113 of Class 0x2A AC Drive Object. Please refer to Section 6.7.3.

# 4.9 Parameter Clear (Pr Clr) Commands

To access various Pr Clr Commands, use Attr.#s 102 ~ 107 Of Class 0x2A ACDrive Object.

### 4.10 Control Input Commands

To send any Control Input Command to the VFD, use Attr.#114 of Class 0x2A ACDrive Object supplied with the desired Command Data. For example, setting it with value 0x0002 will cause the VFD to run FWD at frequency value set in RAM.

Refer to the following bitmap tables for details:

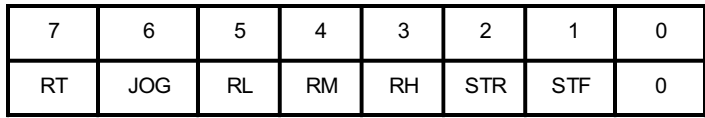

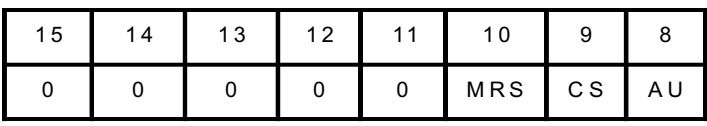

# 5. FR-A5ND SPECIFIC PARAMETERS

There are several parameters which are used only when the A5ND is installed in the A500(L). The following sections describe these parameters.

## 5.1 Prs.345 & 346

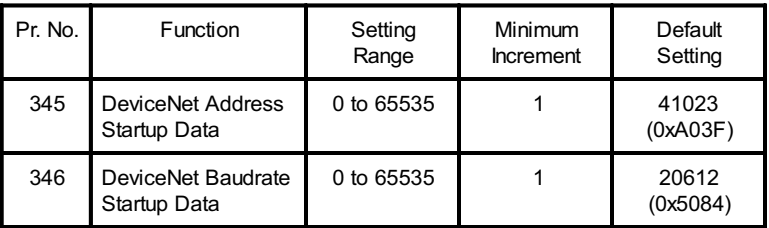

To support the FR-A5ND, two new parameters were created, Prs.345 & 346. They are described below. Use them to override DIP Switch settings, i.e., to do software reset of MAC ID. These are Read-Only parameters from DeviceNet.

The PU displays only in decimal integers. The hexadecimal integers in the parentheses are used here for easy bitmap reference only.

Pr345 is a bitmapped parameter. The definition is as follows:

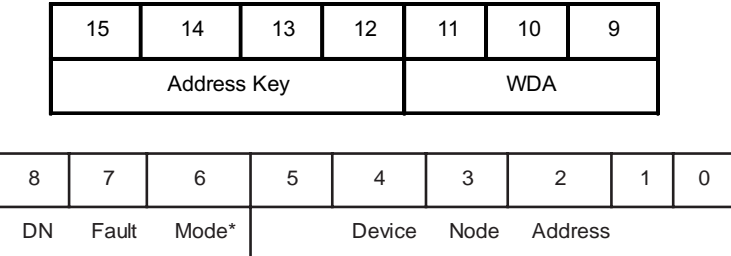

Pr346 is a bitmapped parameter. The definition is as follows:

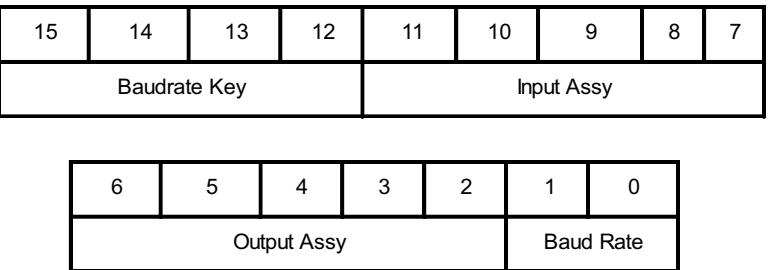

#### The following table defines each entry.

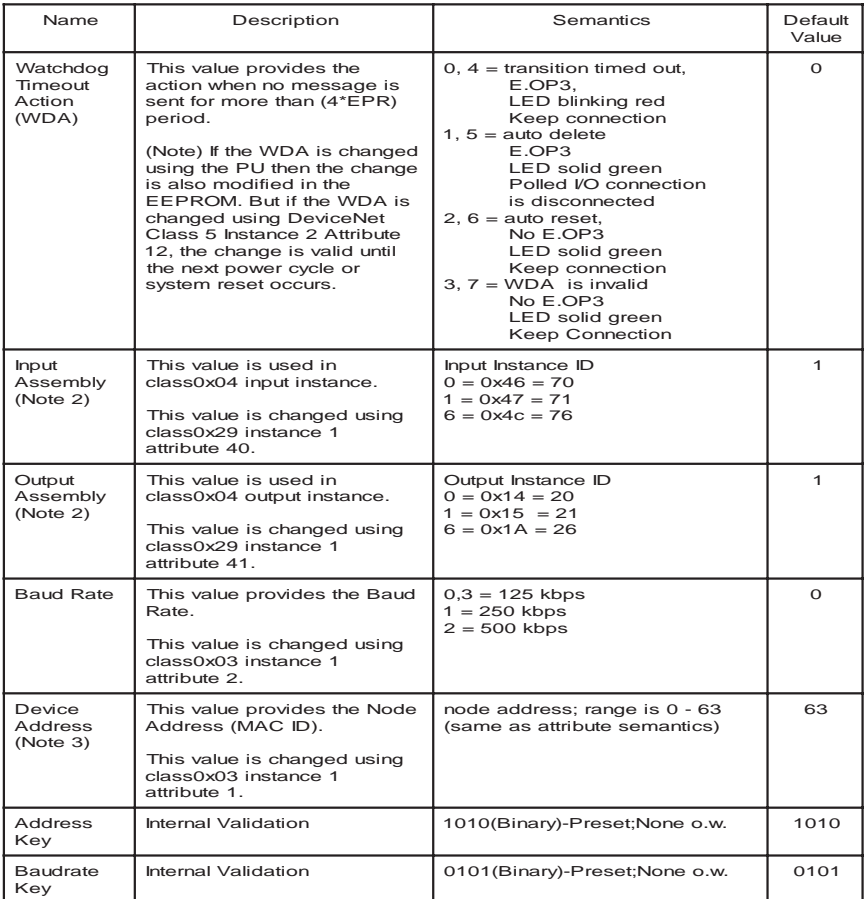

Note 1: DN Fault Mode Not supported.

Note 2: Input assembly and output assembly must be matching values. When the value except 0, 1 and 6 is set, the value 6 is actually used.

- Note 3: Node Address is also changed using Rotary Switch. But the Rotary Switch setting is available only when the Pr.345 setting is 63.
- Note 4: When the value other than Preset value are set, A5ND uses default values WDA, Device Node Address, Input Assy, Output Assy, and Baud Rate.
- Note 5: These parameter can not be changed using FR-DU04. They are changed using FR-PU04.

Normally, these parameters will not be accessed via the PU. Instead, a DeviceNet user will normally access the various parts of these parameters via DeviceNet and set them according to the table above.

The following tables explain how to set each field for Prs.345 & 346.

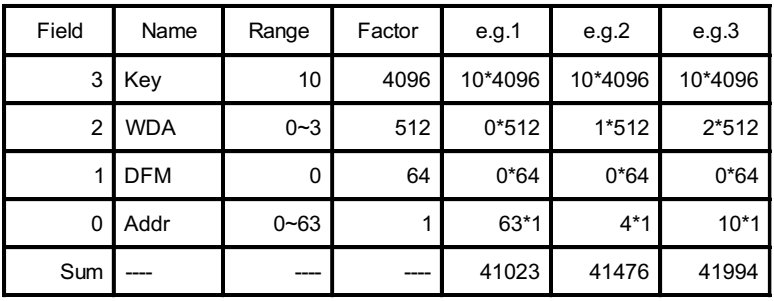

#### Reference Table For Pr345

Enter the Sum into PU by hand, if you do not have a DeviceNet Configuration Tool. In the table above, e.g.1 is the same as default settings, where:

 $AddrKey = 1010 (Binary) = 10 only,$  $WDA = 0$ .  $DFM = 0$  only, NodeAddr = 111111 (Binary) = 63, Sum =  $10*4096 + 0*512 + 0*64 + 63*1 = 41023$ .

#### Reference Table For Pr346

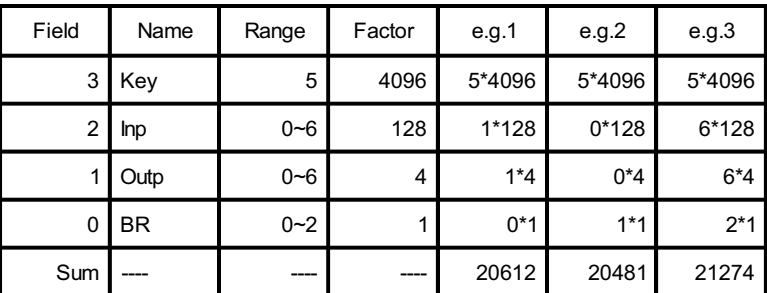

Please enter the Sum into PU by hand, if you do not have a DeviceNet Configuration Tool. In the table above, e.g.1 is the same as the default settings, where:

BRKey =  $0101$  (Binary) =  $5$  only,  $InputA$ ssy = 1 for Instance 71, OutputAssy = 1 for Instance 21,  $BR = 0$  for 125 kbps, Sum =  $5*4096 + 1*128 + 1*4 + 0*1 = 20612$ .

# 5.2 Other Option-Specific Parameters

The following table identifies option-specific parameters which are used for the A5ND. The definition for Pr. 340 is identical to the definitions for use with the previous Mitsubishi communications option unit FR-EPB for FR-A200E.

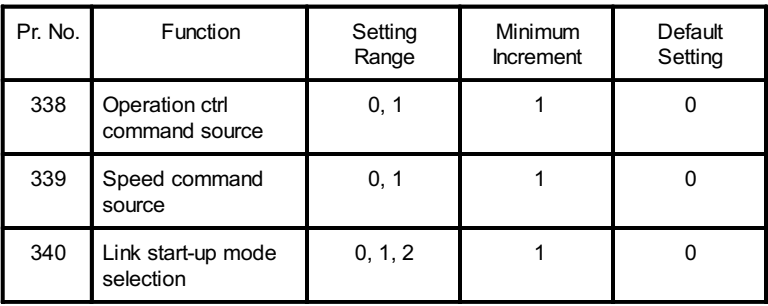

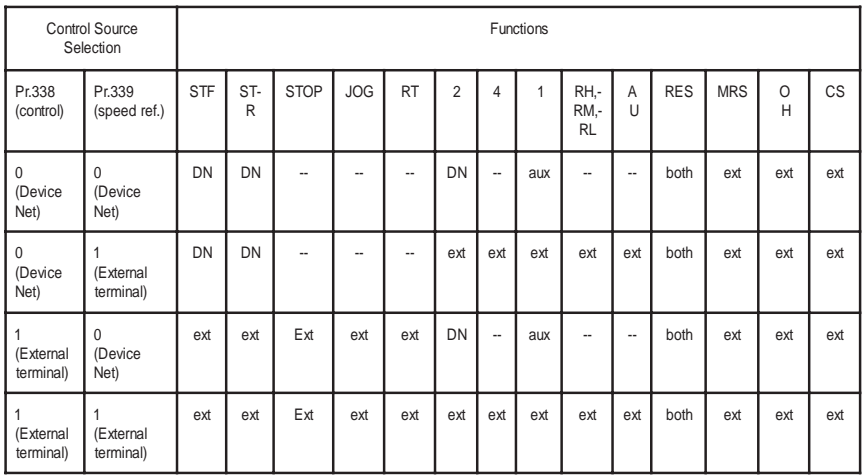

Below is the definition for Pr. 338 and Pr. 339.

- Note: ext control is via input to external terminal
	- DN control is via DeviceNet
	- both control is via either external terminals or DeviceNet<br>1/2 control is via peither external terminals nor DeviceN
	- control is via neither external terminals nor DeviceNet
	- aux control is via input to external terminal when Pr. 28 (multi-speed input compensation) is 1

Definition for Pr340:

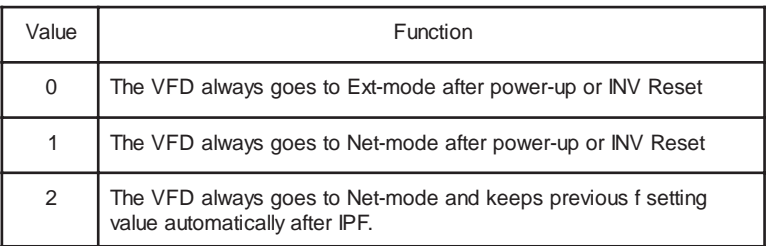

# 6. OBJECT MAP

This section describes the object definitions for the FR-A5ND DeviceNet implementation. For details of the definitions, please consult the DeviceNet documentation available from ODVA.

## 6.1 Class 0x01 - Identity Object

#### 6.1.1 Class 0x01 Attributes - Instance 0

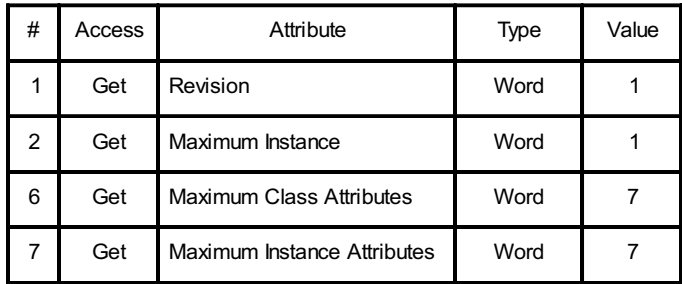

#### 6.1.2 Class 0x01 Services - Instance 0

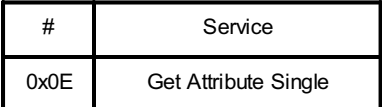

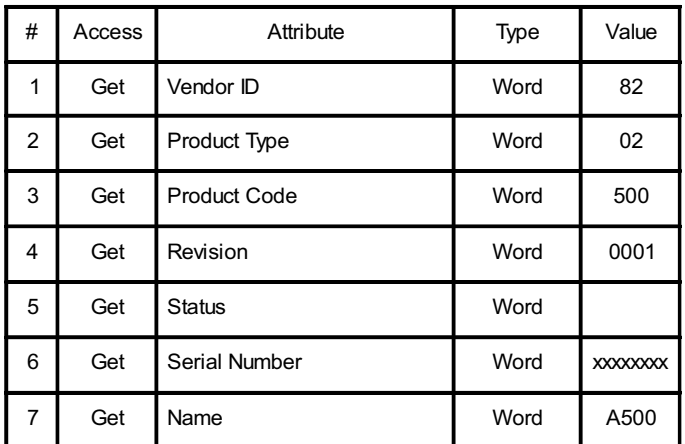

#### 6.1.3 Class 0x01 Instance Attributes - Instance 1

6.1.4 Class 0x01 Instance Services - Instance 1

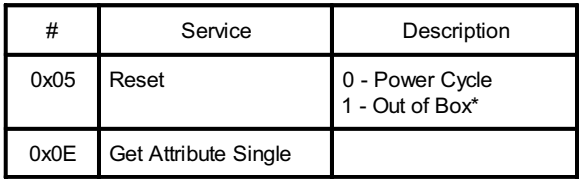

\* Same as PrAllClr

## 6.2 Class 0x03 - DeviceNet Object

#### 6.2.1 Class 0x03 Attributes - Instance 0

None. Not Applicable, Not Related To A500(L).

#### 6.2.2 Class 0x03 Services - Instance 0

None. Not Applicable, Not Related To A500(L).

#### 6.2.3 Class 0x03 Instance Attributes - Instance 1

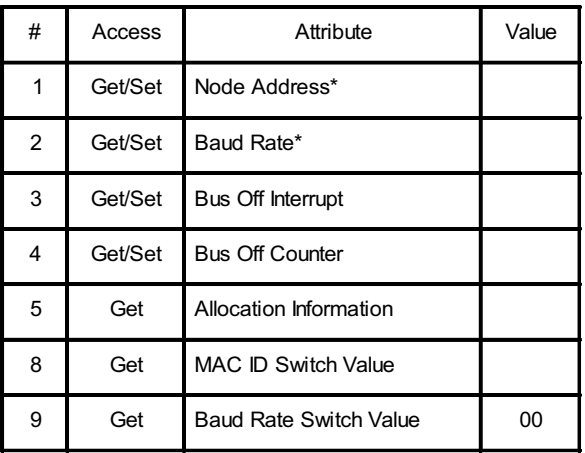

\* See also Class 0x67, Attrs.45 & 46.

#### 6.2.4 Class 0x03 Instance Services - Instance 1

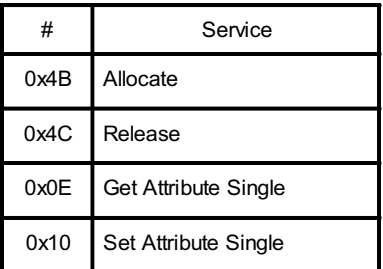

#### 6.3 Class 0x04 - Assembly Object

#### 6.3.1 Class 0x04 - Output Instance 20

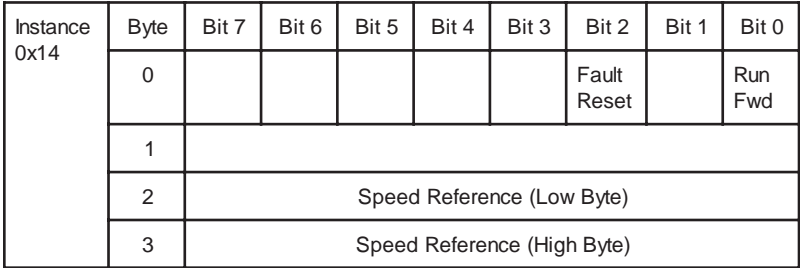

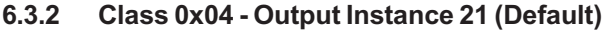

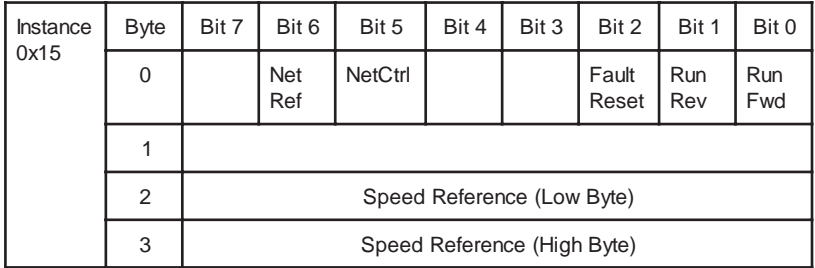

#### 6.3.3 Class 0x04 - Output Instance 26

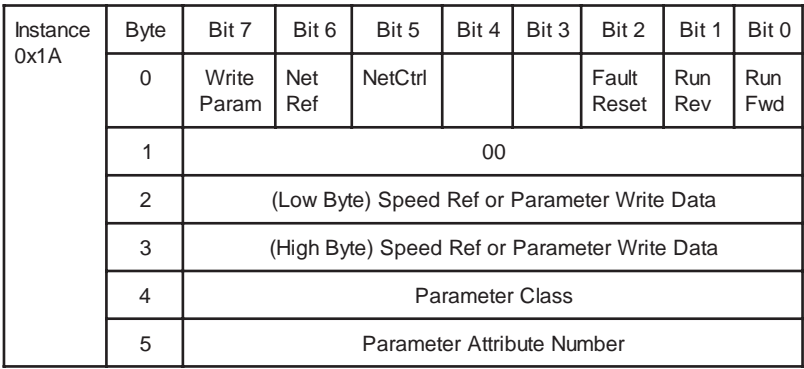

Output Instance 26 (0x1A) provides write/read parameter access control of the parameter class, the parameter attribute number, and the parameter data for a write operation.

Output Instance 26 must be used together with Input Instance 76 in those applications requiring parameter access.

Output Instance 26 utilizes 6 data bytes.

The Output Instance 26 bytes operates in the following manner:

#### BYTE 0:

- **Bit 7** If Write Parameter  $= 1$ , the Parameter Write Data is written to the parameter and the rest of the parameter is ignored.
- **Bit 7** If Write Parameter  $= 0$ , the Speed Ref in RPM is set, and the rest of the command byte is executed.
- Bit 6 If NetRef = 1, the Speed Ref is taken from BYTE 2 and BYTE 3.
- **Bit 5** If NetControl = 0, the Speed Ref from the result of the AC Drive parameter settings.
- Bit 4 Not Used.
- Bit 3 Not Used.
- Bit 2 If Fault Reset makes a transition from 0  $\triangleright$  1 then the drive is reset.
- **Bit 1** If Run Rev = 1 and Run Fwd = 0, the drives rotates in the reverse direction.
- **Bit 0** If Run Fwd = 1 and Run Rev = 0, the drives spins in the forward direction.
- **Note:** Net Control must  $= 1$  for Bits2, 1, 0 to have any affect.
- BYTE 1: Must be zero.
- **BYTE 2:** Low Byte of the Speed Ref or Data Value.
- **BYTE 3:** High Byte of the Speed Ref or Data Value.
- BYTE 4: Parameter Class, e.g. 0x2A, 0x66, 0x67.
- BYTE 5: Parameter Attribute Number, e.g. 0x0A, 0x65.

#### 6.3.4 Class 0x04 - Input Instance 70

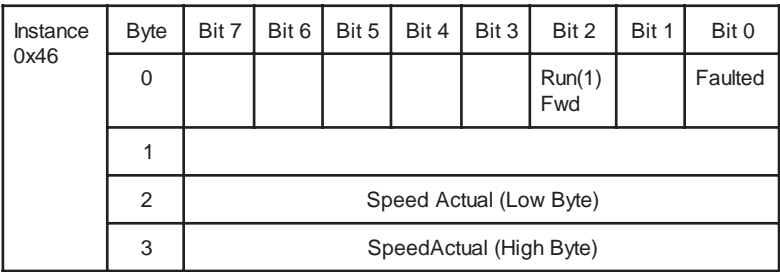

#### 6.3.5 Class 0x04 - Input Instance 71 (Default)

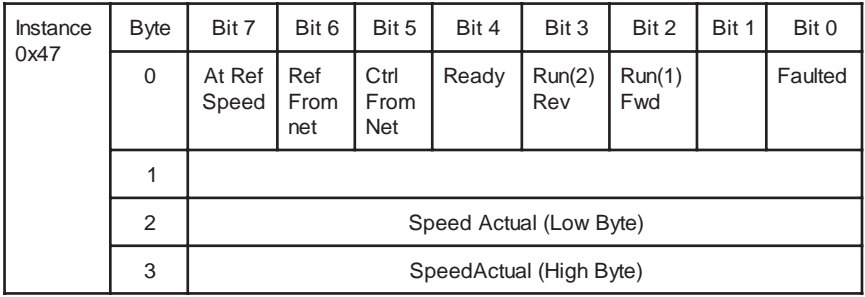

#### 6.3.6 Class 0x04 - Input Instance 76

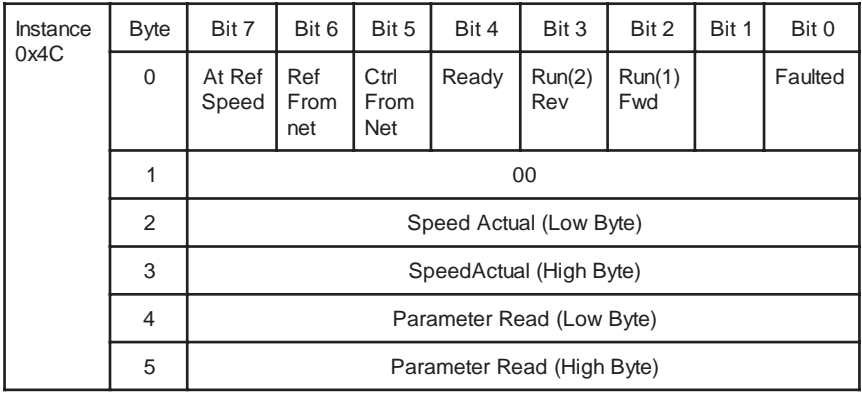

The Input Instance 76 (0x4C) provide 16 bits of parameter data.

Input Instance 76 must be used together with Output Instance 26 in those applications requiring parameter access.

Input Instance 76 utilizes 6 data bytes.
The Input Instance 76 bytes operates in the following manner:

## BYTE 0:

- Bit 7 At Ref Speed The drive is very close to or at the Ref Speed.
- Bit 6 Ref From Net Speed setting comes from the DeviceNet master.
- Bit 5 Control From Net Fault Reset, Run Rev, Run Fwd come from the DeviceNet Master.
- Bit 4 Ready.
- **Bit 3** Run Rev Drive is rotating in the reverse direction.
- **Bit 2** Run Fwd Drive is rotating in the forward direction.
- Bit 1 Not Supported.
- Bit 0 The drive is in a fault state.
- BYTE 1: Must be zero.
- **BYTE 2: Low Byte of the Speed Actual.**
- **BYTE 3: High Byte of the Speed Actual.**
- **BYTE 4: Low Byte of Parameter.**
- **BYTE 5: High Byte of Parameter.**

For additional information on how to configure the I/O assembly instances, please contact our technical support services.

# 6.4 Class 0x05 - DeviceNet Connection Object

FR-A5ND supports only Polled I/O and Explicit Msgg, not Bit-Strobed I/O.

## 6.4.1 Class 0x05 Attributes - Instance 0

None. Not Applicable, Not Related To A500(L).

# 6.4.2 Class 0x05 Services - Instance 0

None. Not Applicable, Not Related To A500(L).

#### 6.4.3 Class 0x05 Instance Attributes Instance 1- Explicit Messaging

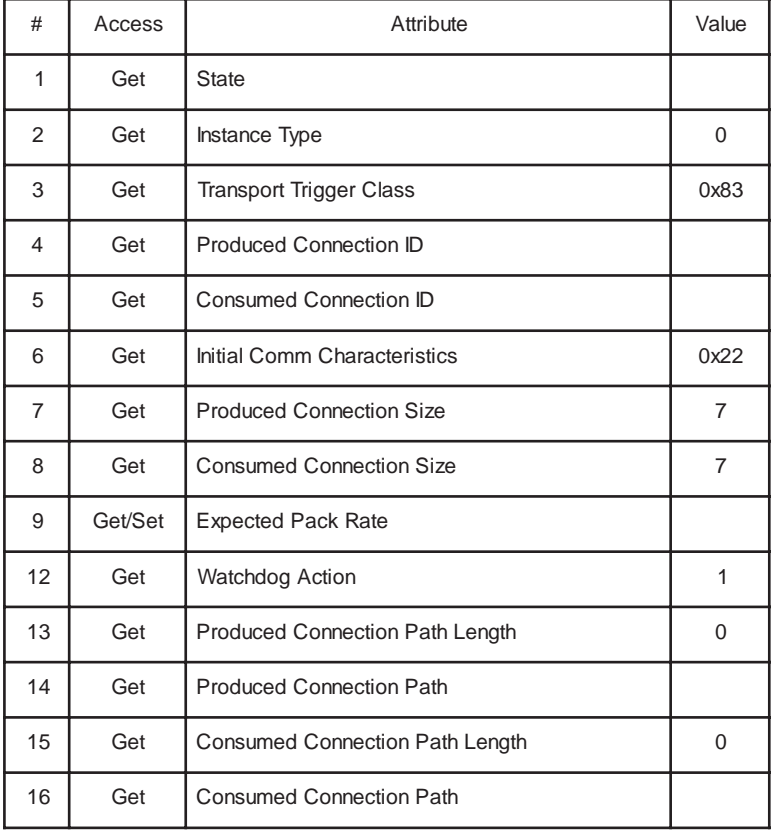

# 6.4.4 Class 0x05 Instance Attributes Instance 2 - Polled I/O

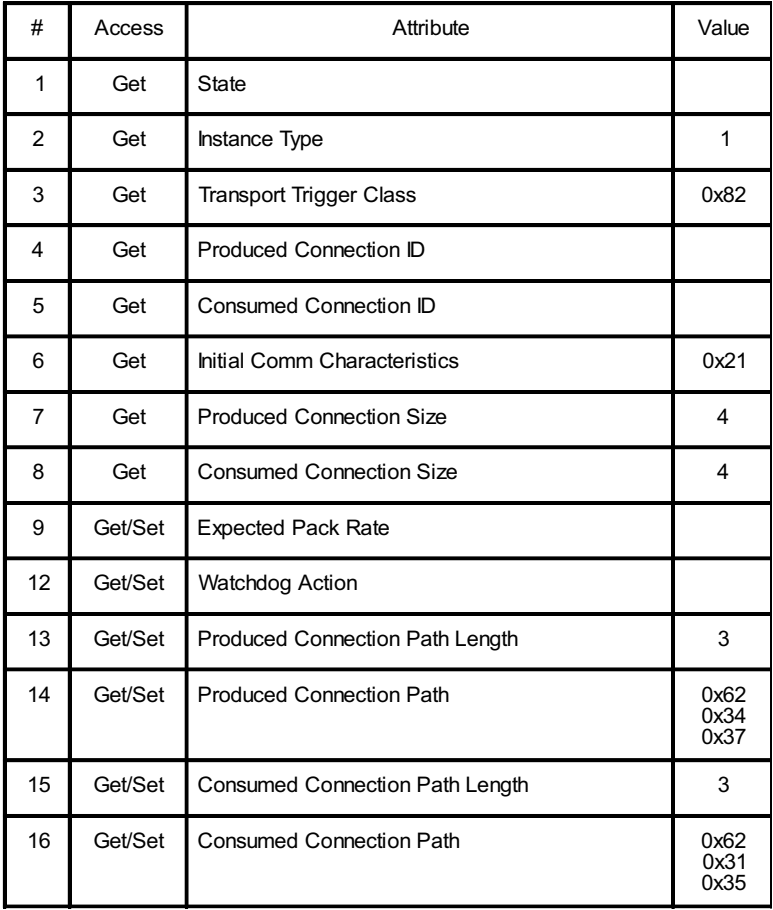

#### 6.4.5 Class 0x05 Instance Attributes Instance 4- Explicit Messaging

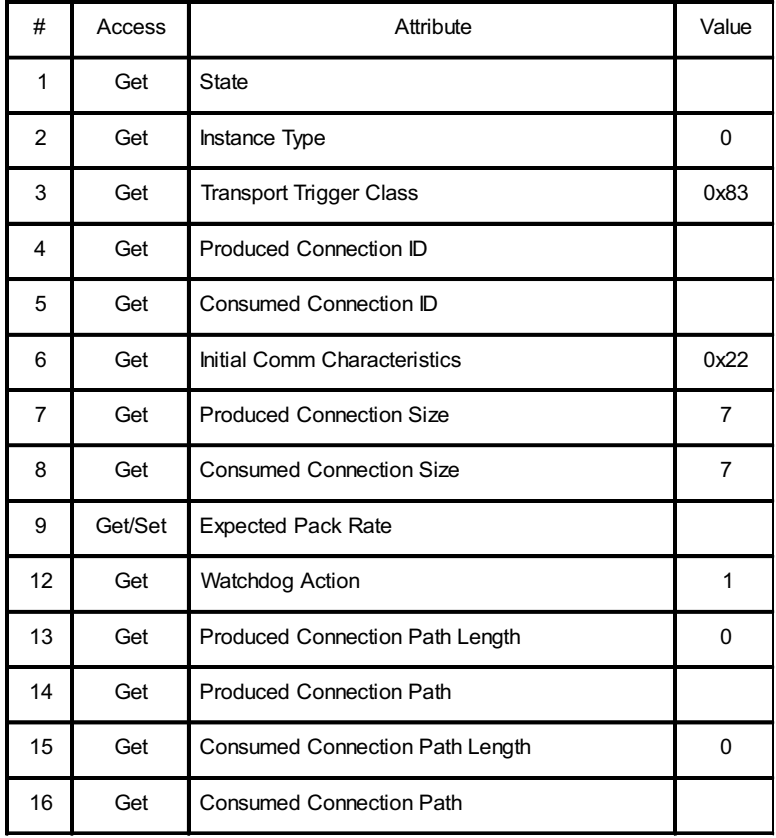

## 6.4.6 Class 0x05 Instance Attributes Instance 5- Explicit Messaging

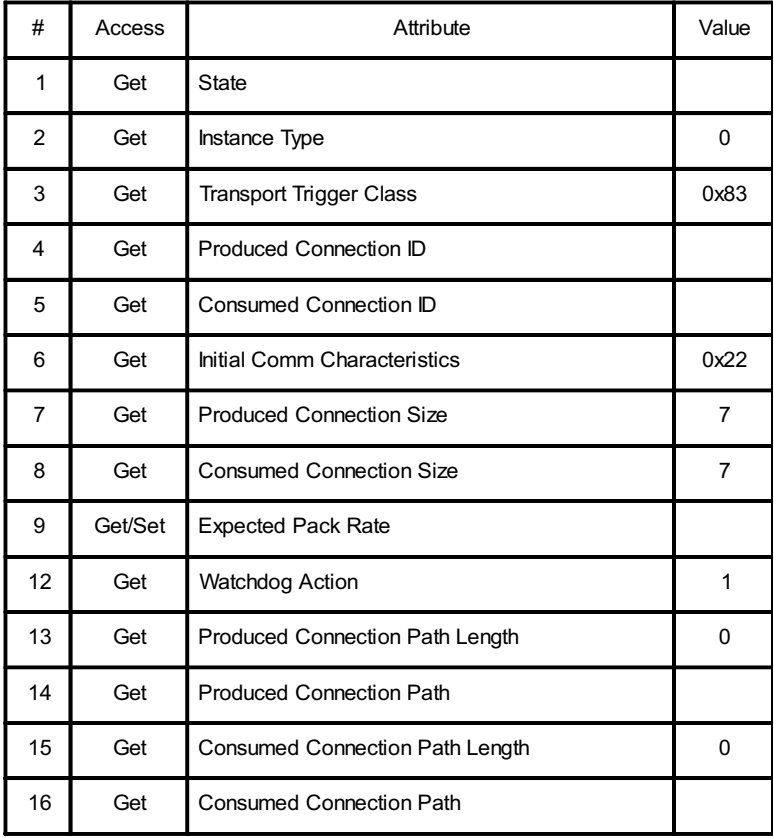

#### 6.4.7 Class 0x05 Instance Attributes Instance 6- Explicit Messaging

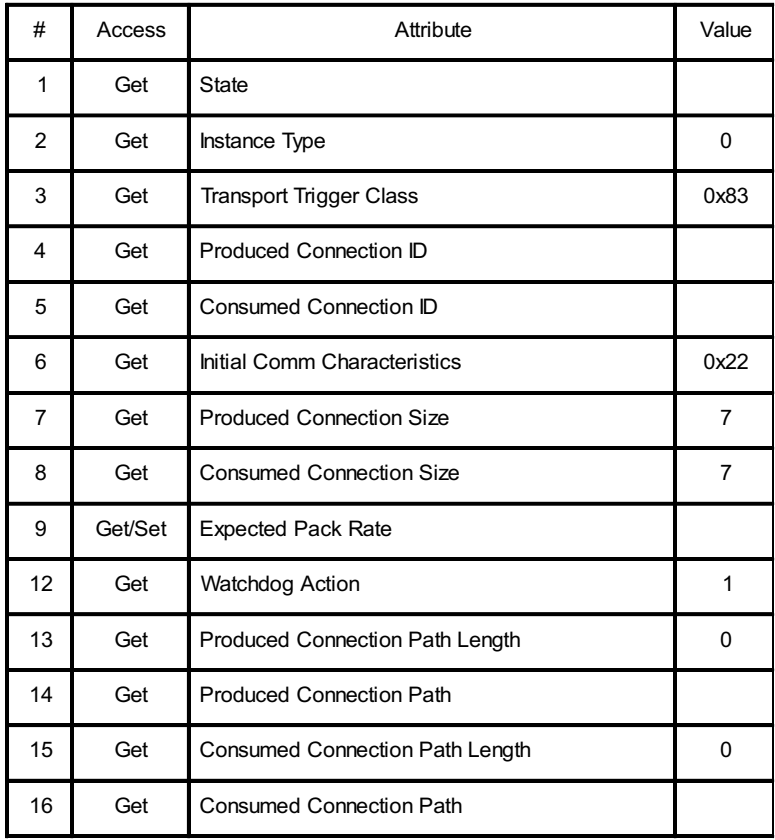

#### 6.4.8 Class 0x05 Instance Services - Instances 1,2,4,5,6

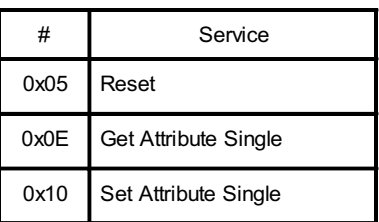

# 6.5 Class 0x28 - Motor Data Object

#### 6.5.1 Class 0x28 Attributes - Instance 0

None. Not Applicable, Not Related To A500(L).

#### 6.5.2 Class 0x28 Services - Instance 0

None. Not Applicable, Not Related To A500(L).

#### 6.5.3 Class 0x28 Instance Attributes Instance 1

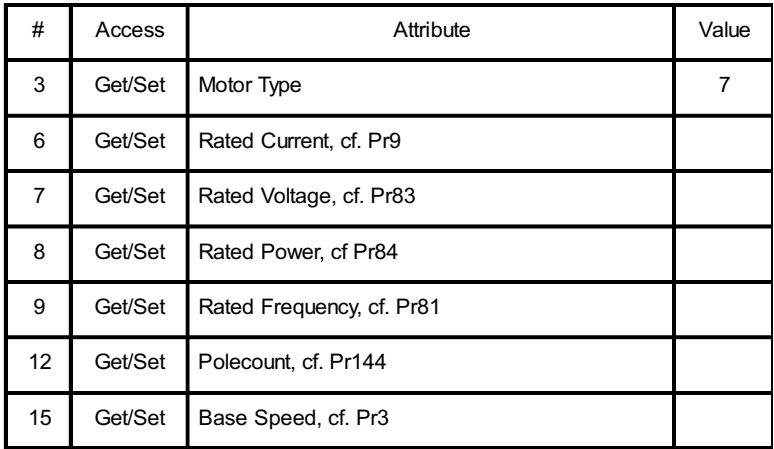

#### 6.5.4 Class 0x28 Instance Services

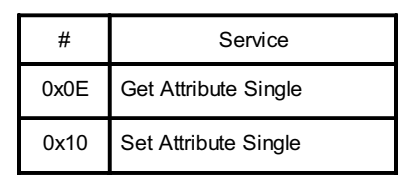

#### 6.6 Class 0x29 - Control Supervisor Object

#### 6.6.1 Class 0x29 Attributes - Instance 0

None. Not Applicable, Not Related To A500(L).

#### 6.6.2 Class 0x29 Services

None. Not Applicable, Not Related To A500(L).

#### 6.6.3 Class 0x29 Instance Attributes Instance 1

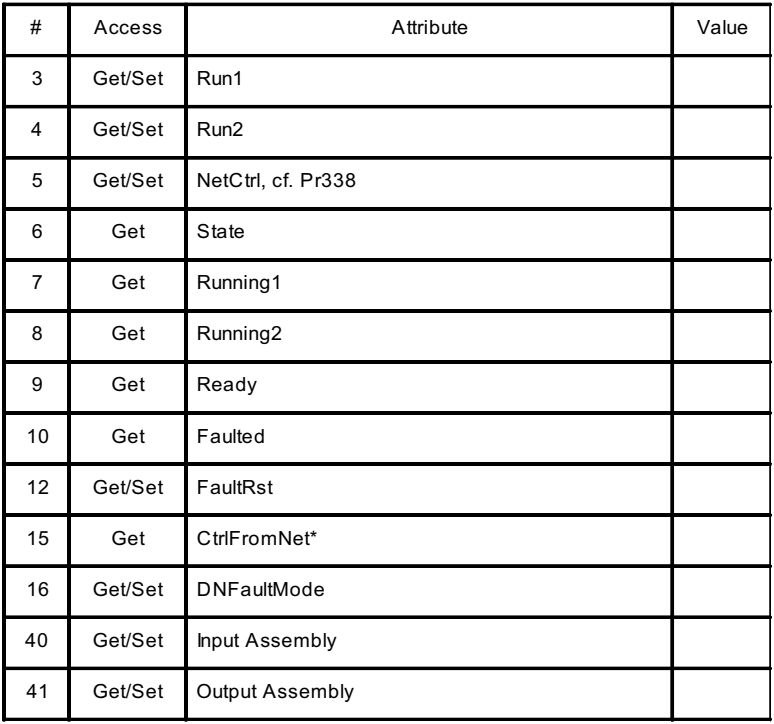

Note \*: This data is only updated after INVReset or power cycle. Refer to Vol.II:6-29 of DeviceNet Specifications for details.

#### 6.6.4 Class 0x29 Instance Services

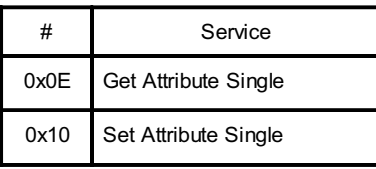

# 6.7 Class 0x2A - AC Drive Object

#### 6.7.1 Class 0x2A Attributes - Instance 0

None. Not Applicable, Not Related To A500(L).

#### 6.7.2 Class 0x2A Services

None. Not Applicable, Not Related To A500(L).

# 6.7.3 Class 0x2A Instance Attributes Instance 1

#### AC Profile Compatibles

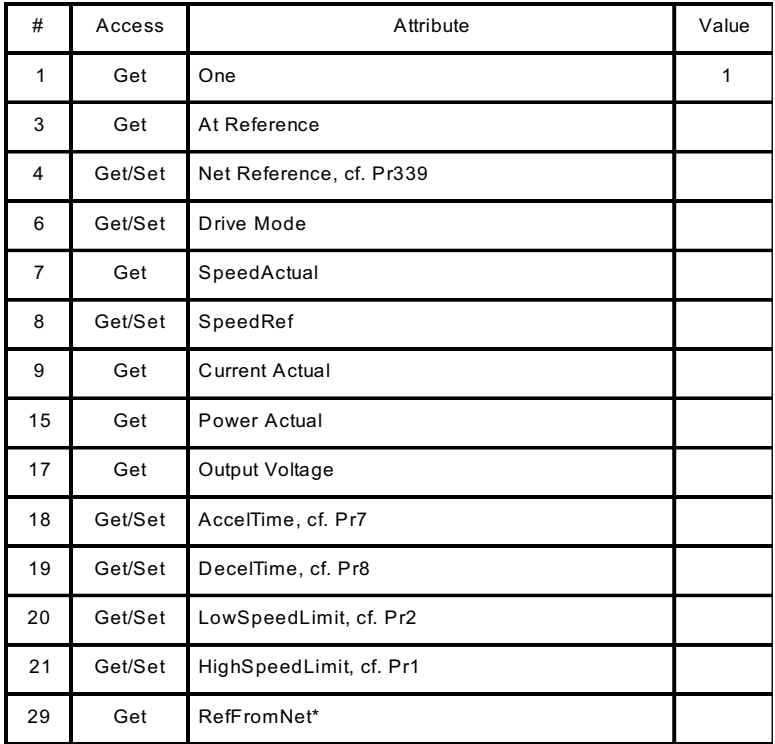

This data is updated only after INVReset or power cycle.

The following variables and parameters are vendor-specific, please refer to Mitsubishi FR-A500(L) VFD Instruction Manual, Document# IB(NA) 66790 for more details:

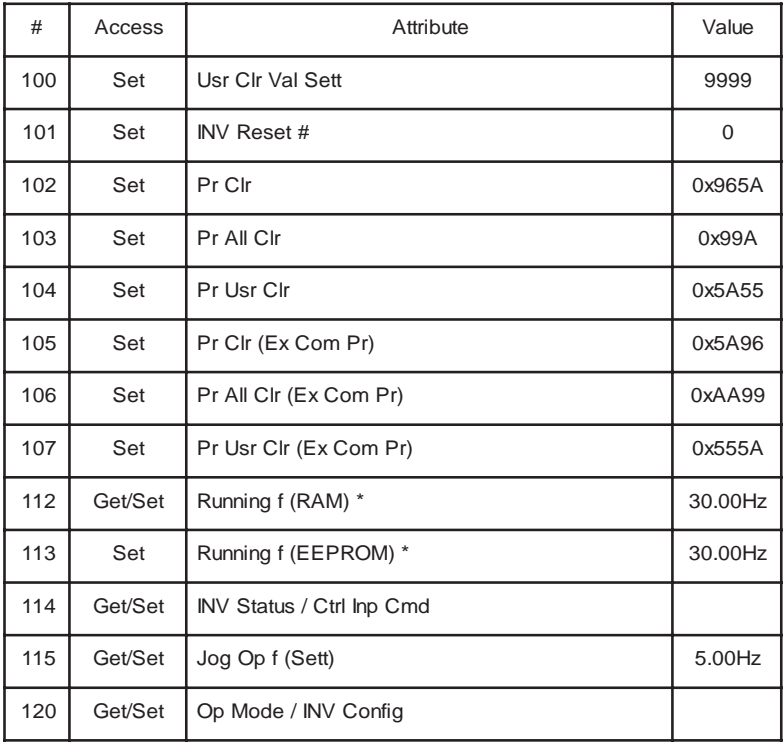

#### A500(L) System Environment Variables

Note  $*$ : Write to #' 112 & 113 can be read out from #112.

#: Please refer to Section 6.10, Item 4 for details.

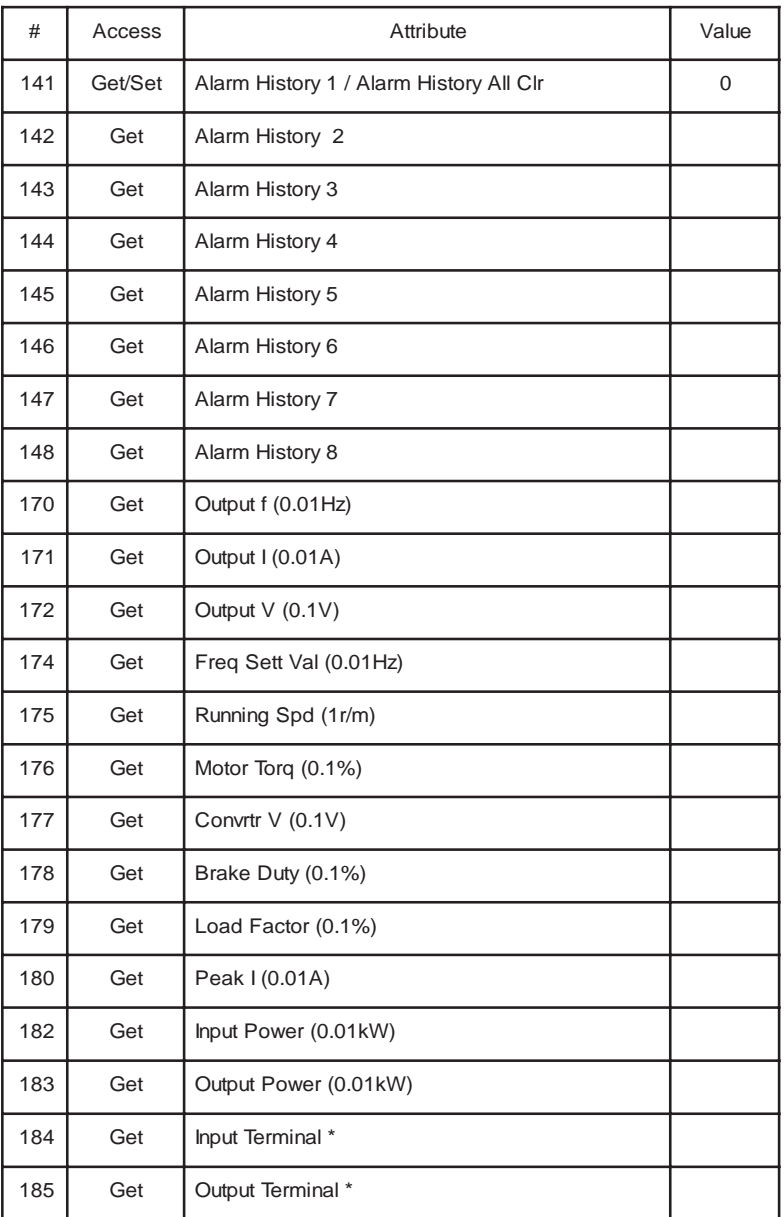

#### A500(L) Real Time Parameters

Note \*: See Section 4.5.2 for bit-maps for i/o terminal monitors.

AH - See next page for Alarm Code vs Alarm #.

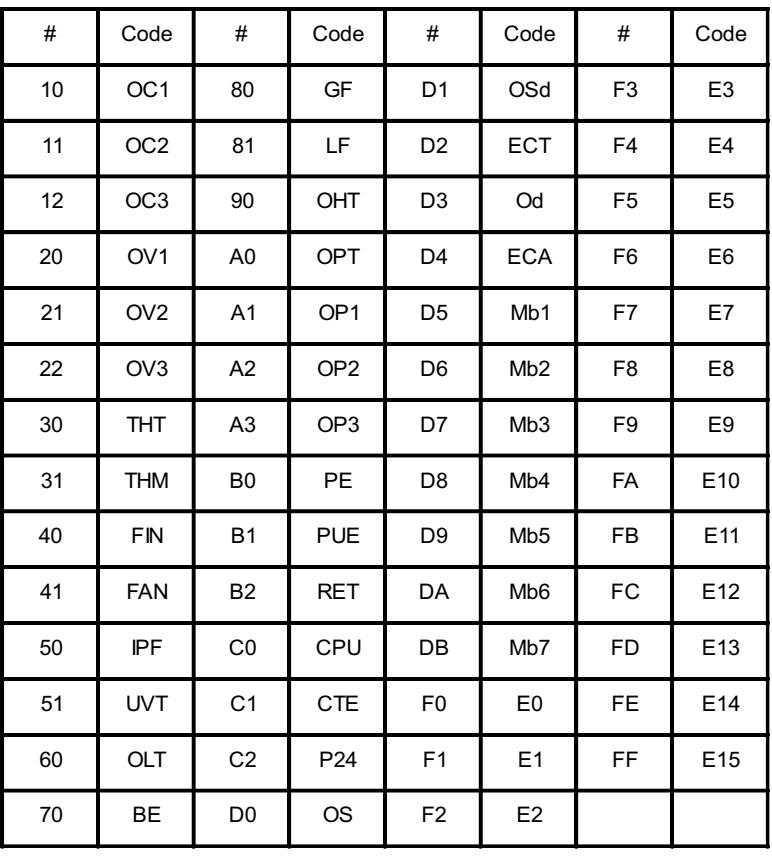

#### Table Of Alarm # vs Alarm Code

Please refer to FR-A500(L) Instruction Manual for explanation of Alarm Codes.

#### 6.7.4 Class 0x2A Instance Services

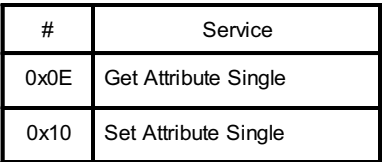

# 6.8 Class 0x66 - A500(L) Extended Object I

## 6.8.1 Class 0x66 Attributes - Instance 0

None. Not Applicable, Not Related To A500(L).

# 6.8.2

#### Class 0x66 Services

None. Not Applicable, Not Related To A500(L).

#### 6.8.3Class 0x66 Instance Attributes Instance 1

#### A500(L) Parameters

## (Please refer to A500(L) Instruction Manual for parameter details)

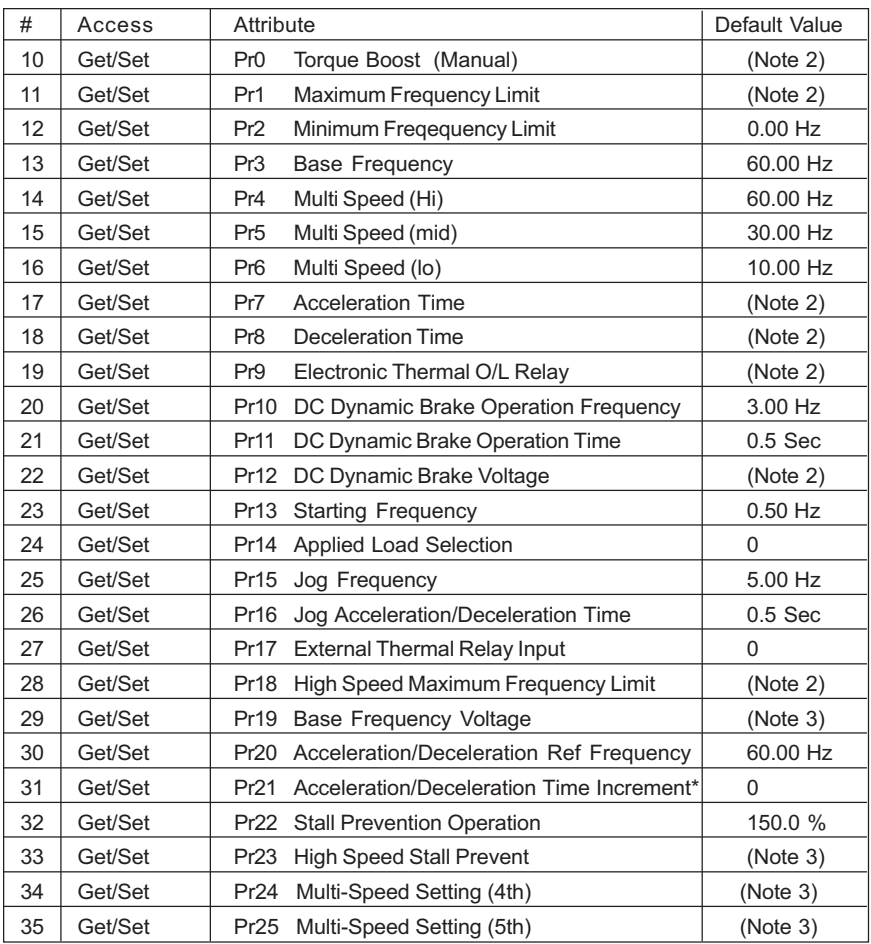

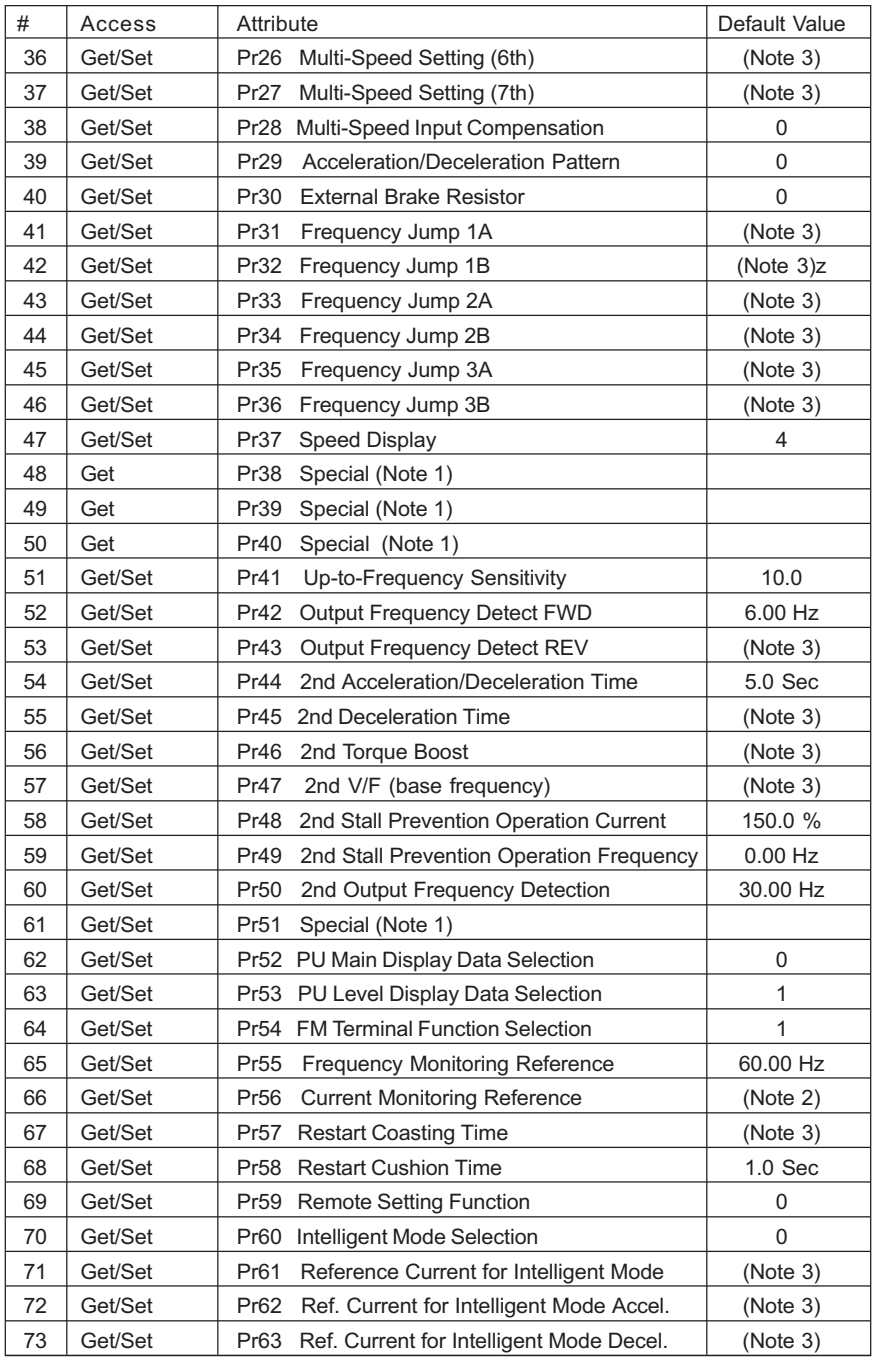

FR-A5ND DeviceNet<sub>TM</sub> Communications Option Unit

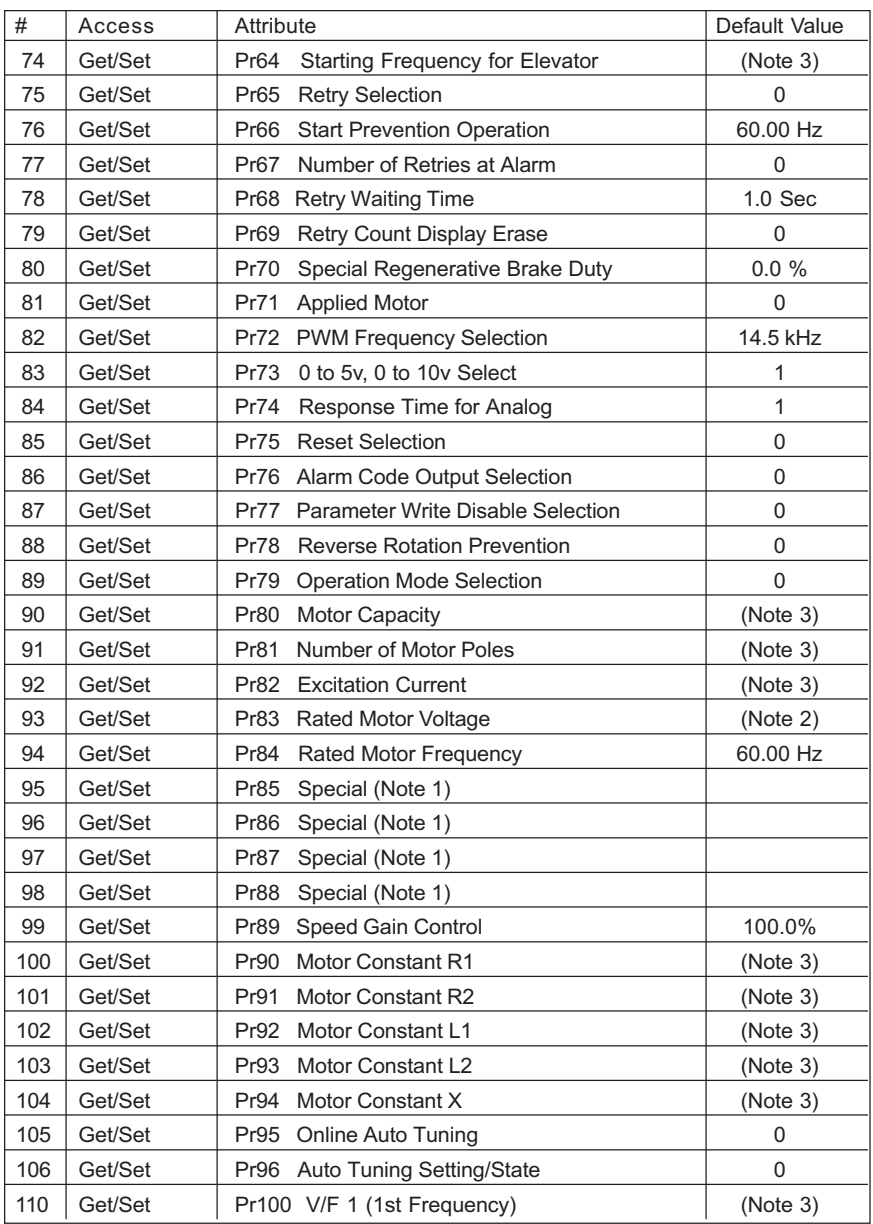

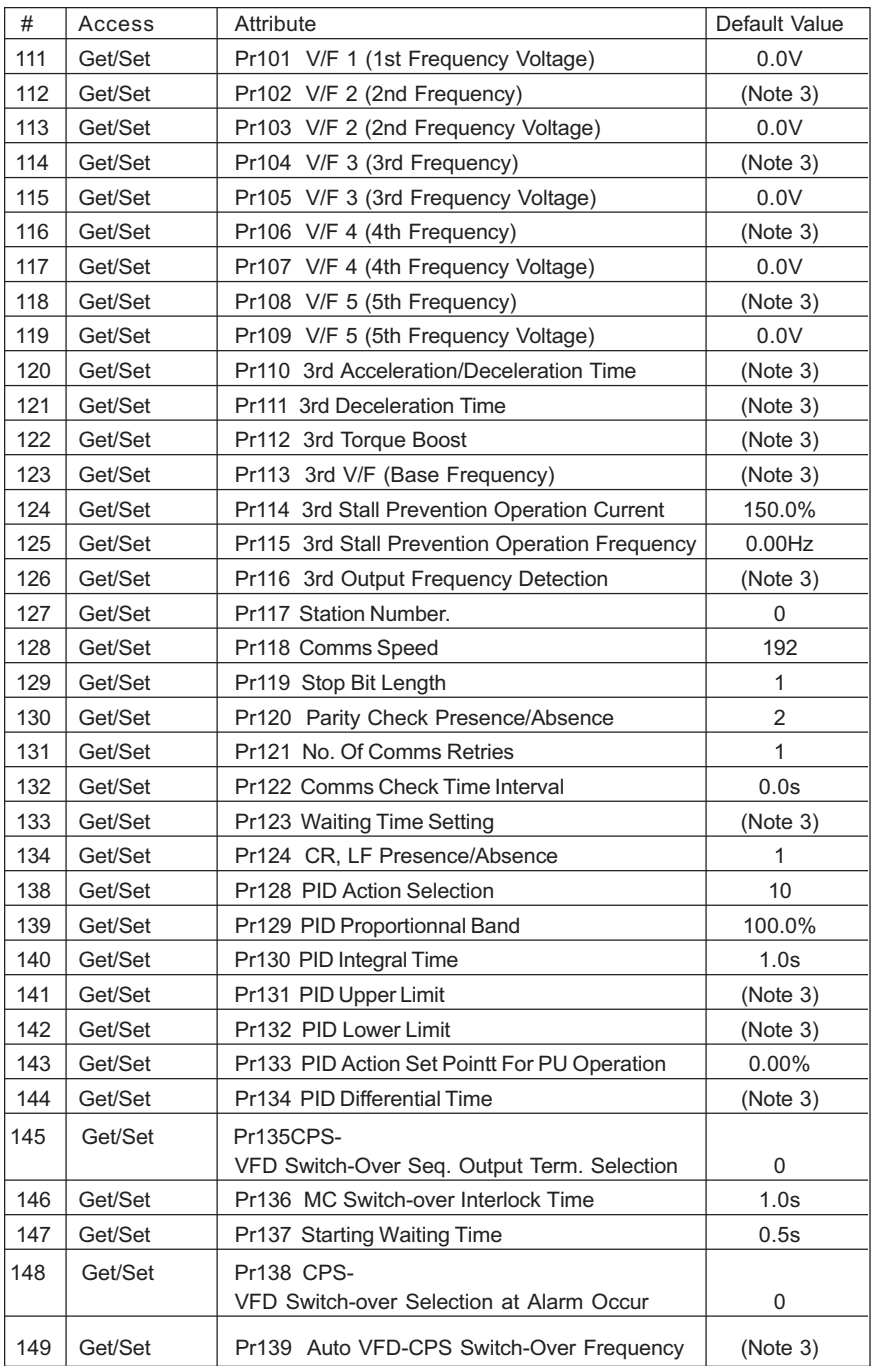

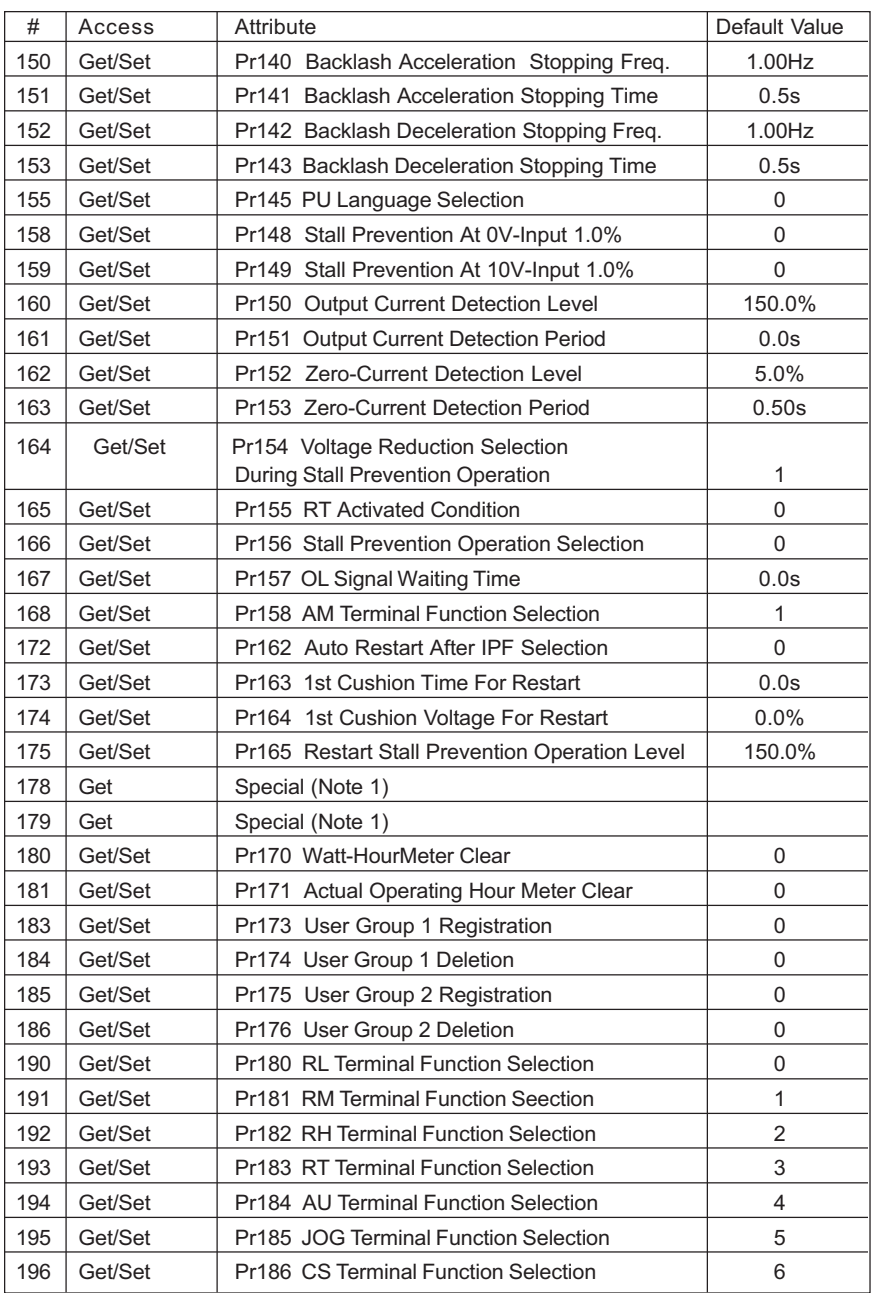

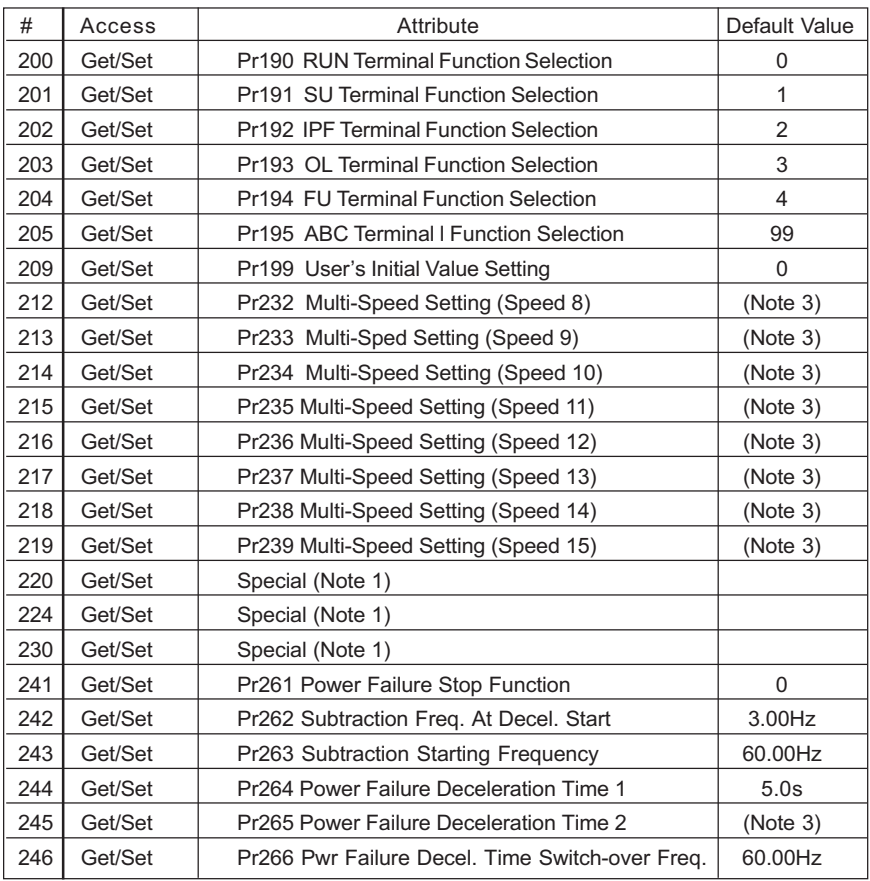

#### **Notes**

- 1. Parameters marked "Special" should not be changed under normal operating conditions. Improper VFD operation and damage to equipment may occur. Contact technical support for further information
- 2. Some default values depend on the capacity and voltage class of the VFD.
- 3. The default values 65535, 6553.5Unit, 655.35Unit simply indicate the function is NOT Active. These settings will be reflected as "9999" when viewed via the VFD parameter unit.
- \* Changing the value will generate the actual effects, but is NOT reflected correctly in DeviceNet Manager.

#### 6.8.4 Class 0x66 Instance Services

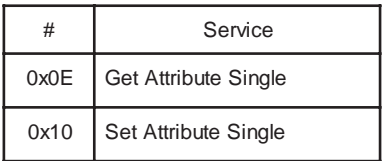

# 6.9 Class 0x67 - A500(L) Extended Object II

# 6.9.1 Class 0x67 Attributes - Instance 0

None. Not Applicable, Not Related To A500(L).

## 6.9.2 Class 0x67 Services

None. Not Applicable, Not Related To A500(L).

#### 6.9.3 Class 0x67 Instance Attributes Instance 1 More A500(L) Parameters (Please refer to the A500(L) VFD Instruction Manual for Details)

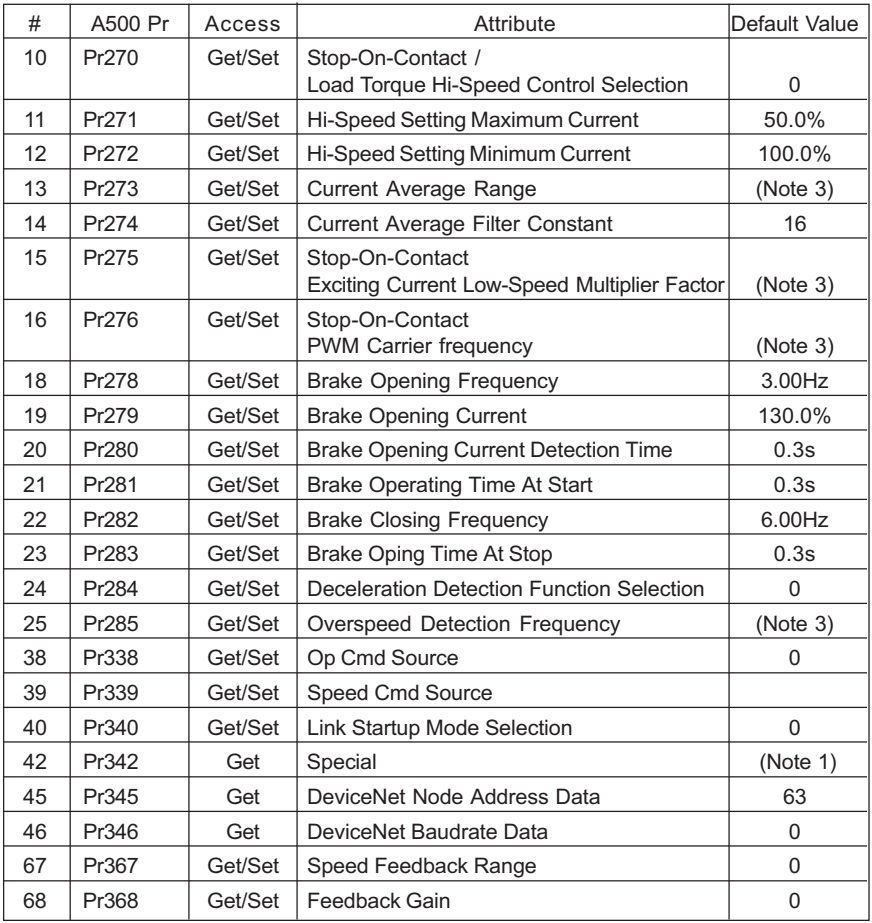

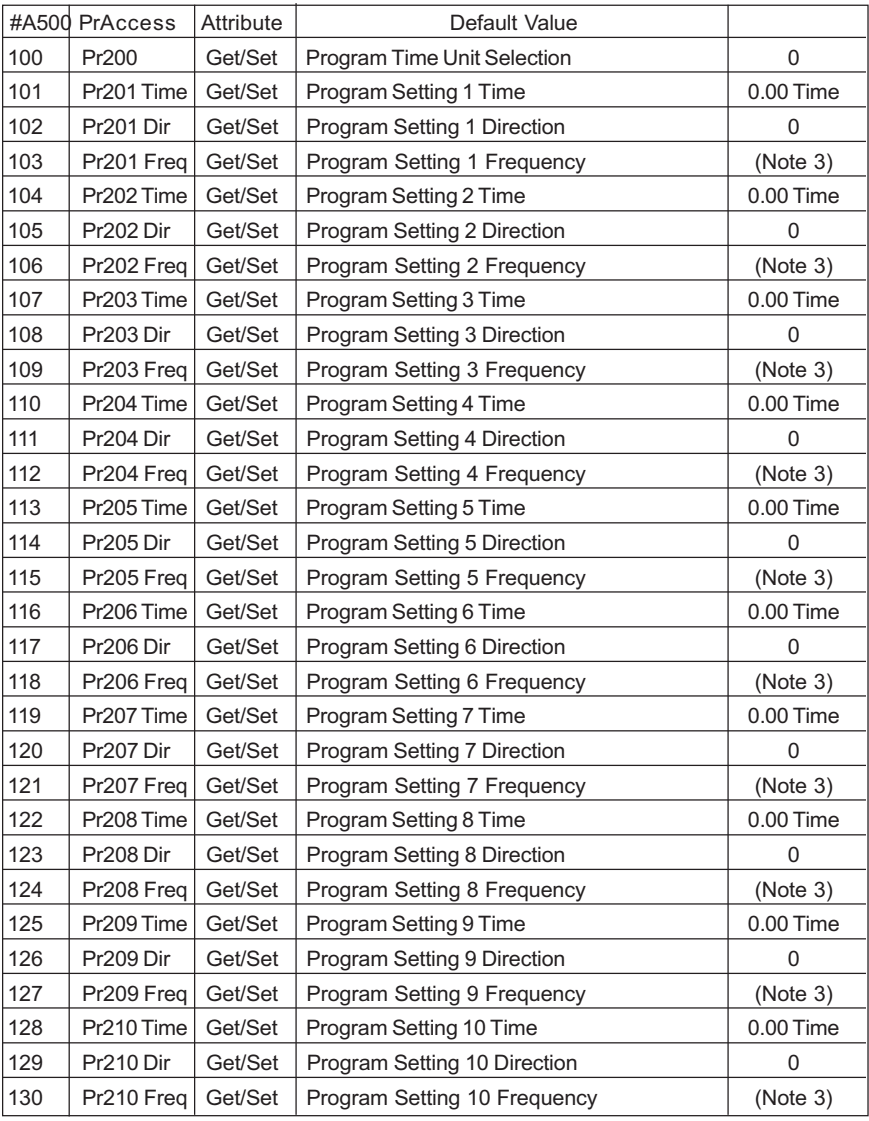

# Programmed Operation (Set 1)

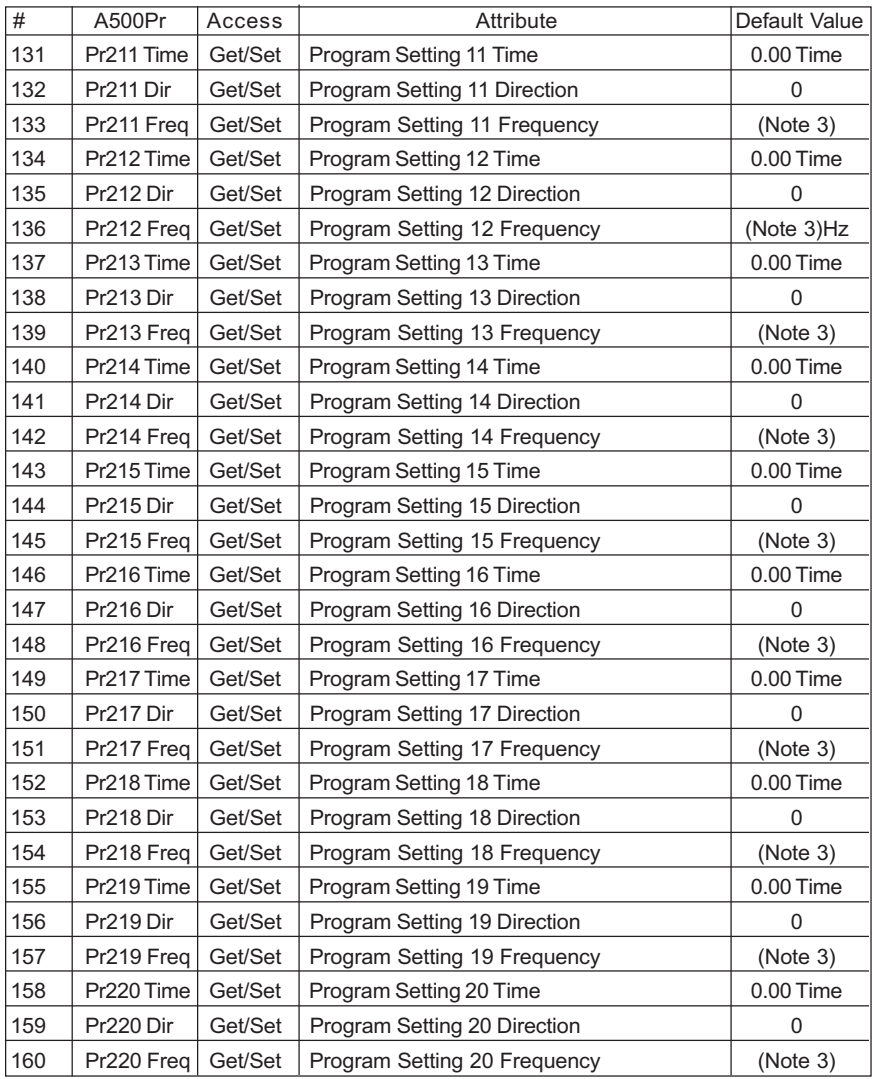

# Programmed Operation (Set 2)

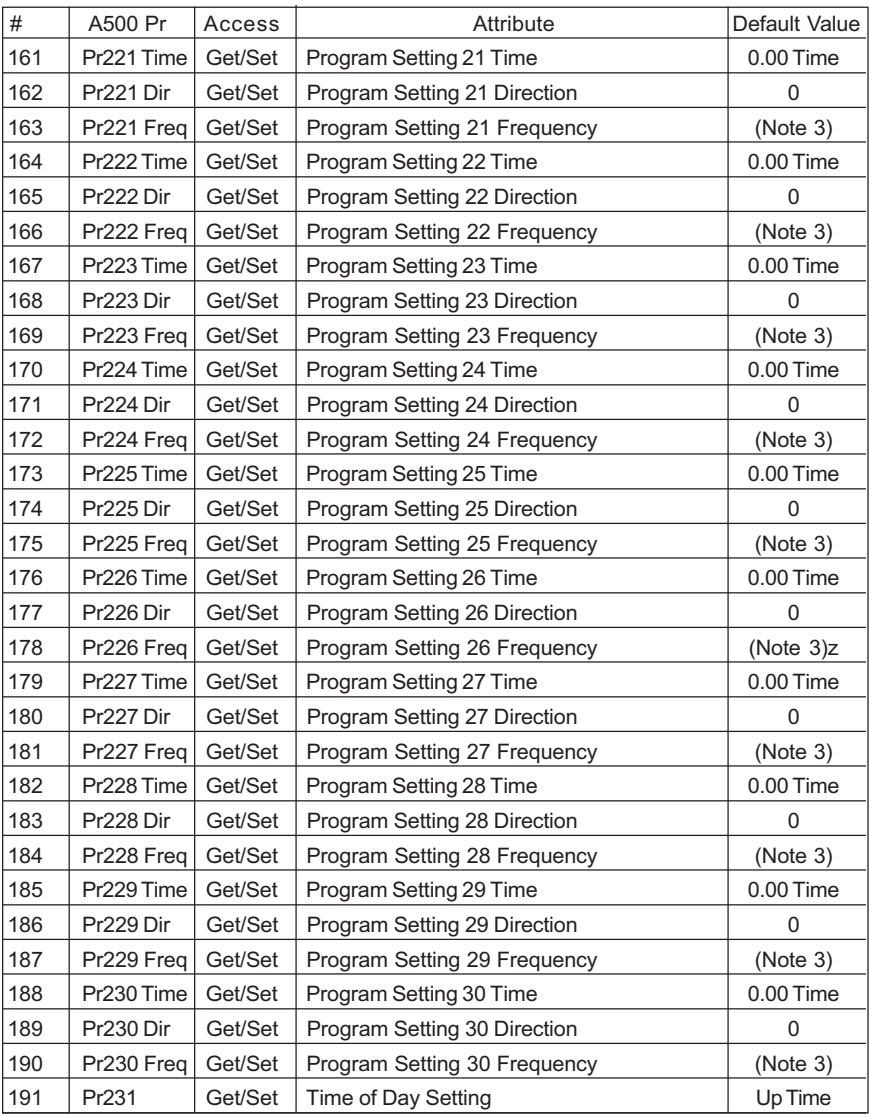

# Programmed Operation (Set 3)

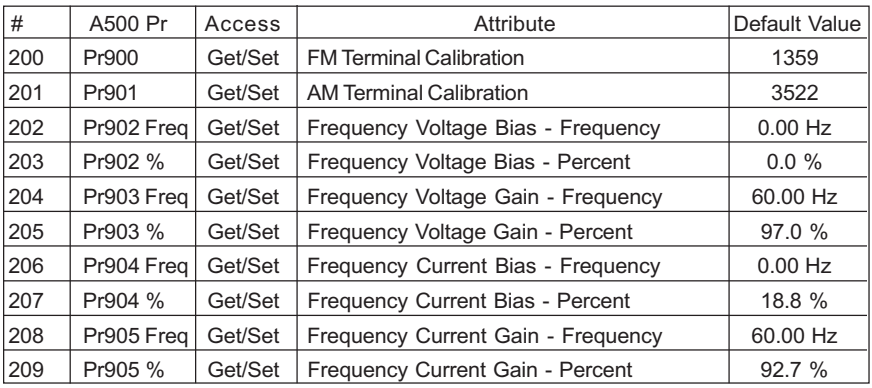

#### Calibration Functions

#### **Notes**

- 1. Parameters marked "Special" should not be changed under normal operating conditions. Improper VFD operation and damage to equipment may occur. Contact technical support for further information
- 2. Some default values depend on the capacity and voltage class of the VFD.
- 3. The default values 65535, 6553.5Unit, 655.35Unit simply indicate the function is NOT Active. These settings will be reflected as "9999" when viewed via the VFD parameter unit.

#### 6.9.4 Class 0x67 Instance Services

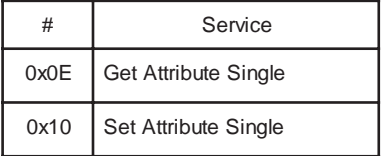

# 6.10 Response Timing

Item 1. Polling - Reading & Request Without Changing State: Explicit Messaging (G2 & G3) - Get-Attribute - Reading Data:

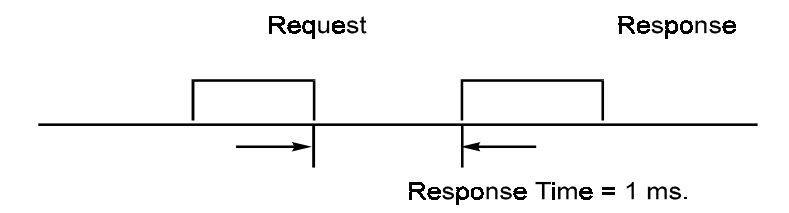

Item 2. Polling - Writing & Request With Changing State: Explicit Messaging (G2 & G3) - Set-Attribute - Writing Data (Excluding Items 3 & 4):

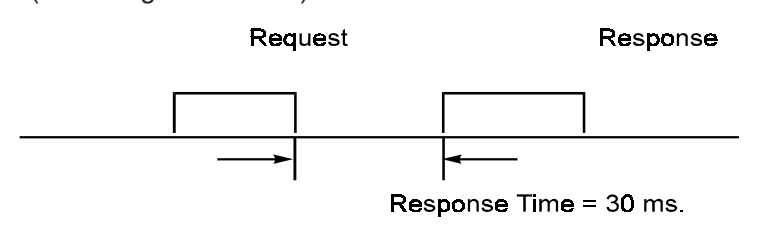

Item 3. PrClr, PrAllClr, PrUsrClr, PrClr(ECP), PrAllClr(ECP), PrUsrClr(ECP):

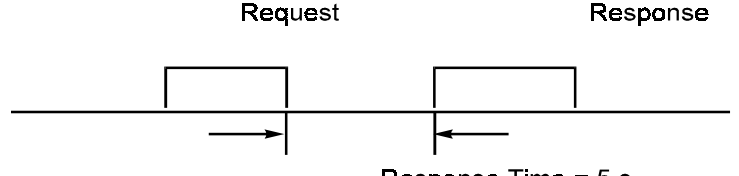

Response Time  $= 5 s$ .

Item 4. INV Reset & Pr340 = 0: The drive will go to Ext-mode afterwards.

# 6.11 Recommendation For Software Developers

For software developers only:

- a. Make a handshake procedure, send a request, wait for response, then go to next request.
- b. Set waiting time between each message based on FR-A5ND specifications above, e.g. for reading set to 1ms each time; for writing set to 30ms each time.

# 7. A500(L) PARAMETERS

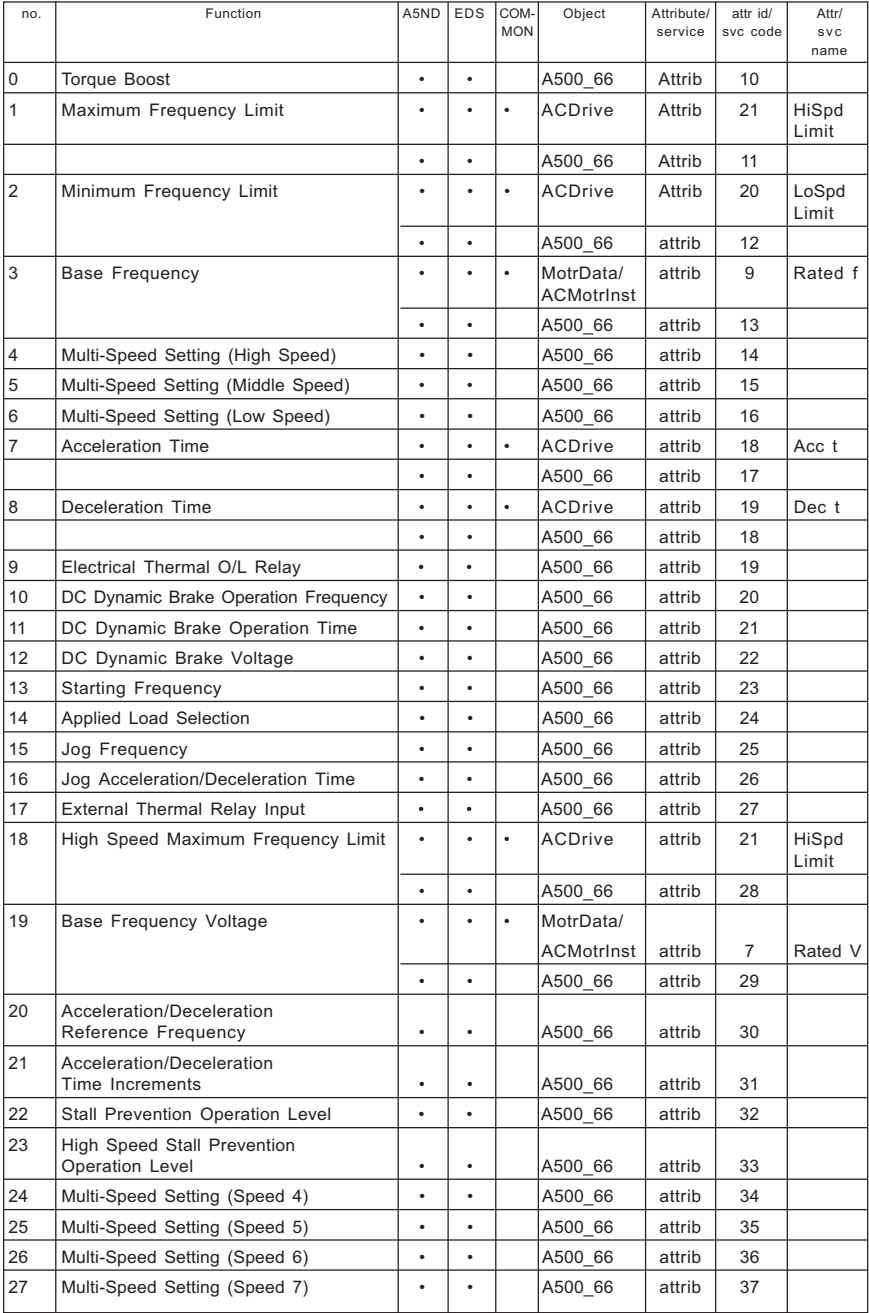

## FR-A5ND DeviceNet<sub>TM</sub> Communications Option Unit

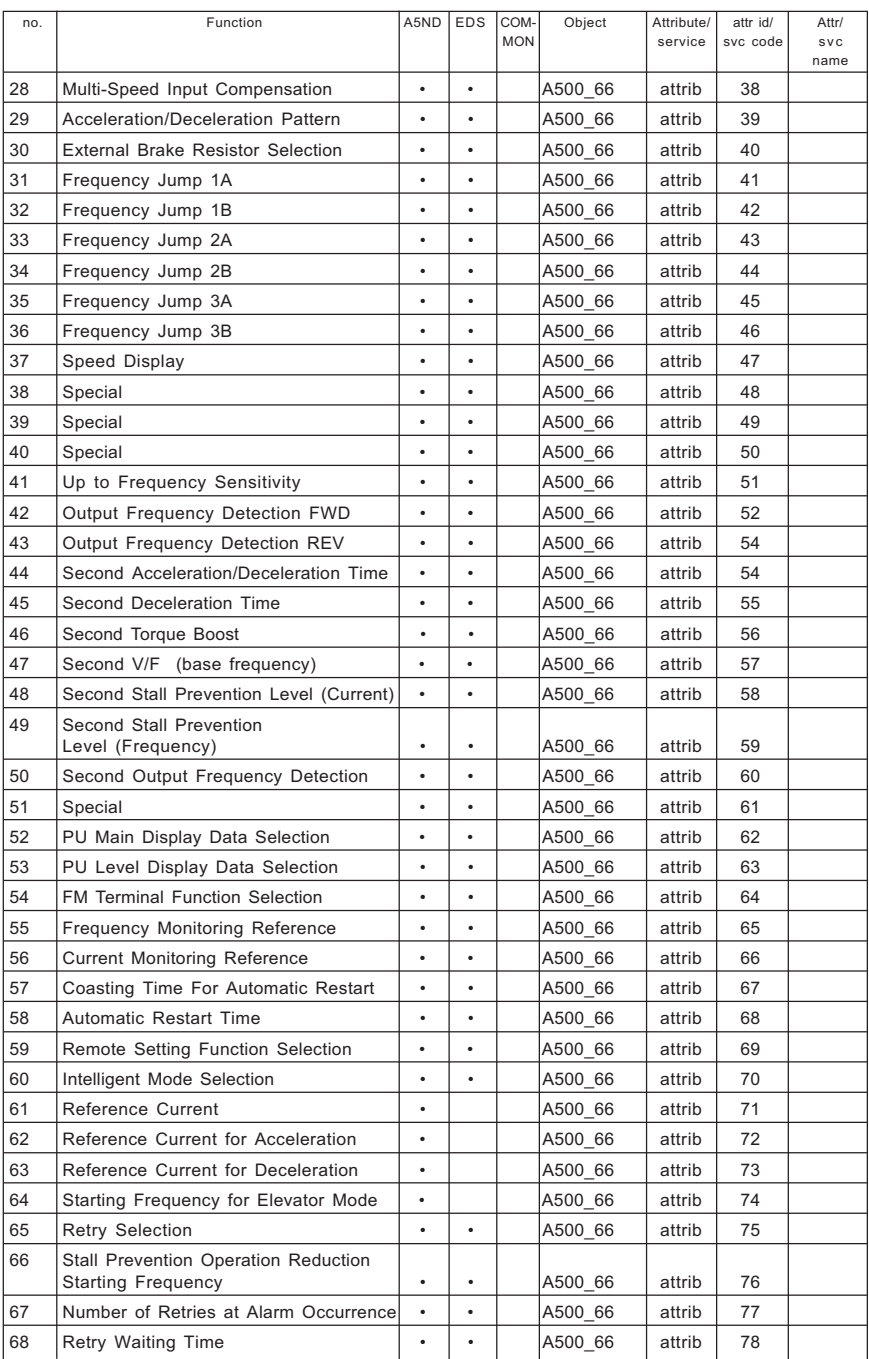

#### no. Function A5ND EDS COM- Object Attribute/ attr id/ Attr/ MON service svc code svc name 69 Retry Count Display Erasure  $\begin{vmatrix} \cdot & \cdot & \cdot \\ \cdot & \cdot & \cdot \end{vmatrix}$  A500 66 attrib 79 70 Special Regenerative Brake Duty  $\vert \cdot \vert \cdot \vert$  A500 66 attrib 80 71 Applied Motor **1990 Contract Property** 1 - 1 - 1 A500 66 attrib 1 81 72 PWM Frequency Selection  $\vert \cdot \vert \cdot \vert$  A500 66 attrib 82 73 0 to 5V, 0 to 10V Selection A500\_66 attrib 83 74 | Input Filter Time Constant  $\begin{vmatrix} \cdot & \cdot & \cdot \\ \cdot & \cdot & \cdot \end{vmatrix}$  A500\_66 | attrib | 84 75 Reset Selection/PU Disconnection Detection **b a a a A500** 66 **attrib** 85 76 Alarm Code Output Selection  $\cdot \cdot \cdot$   $\cdot$  A500 66 attrib 86 77 Parameter Write Disable Selection  $\|\cdot\| \cdot \|\cdot\|$  A500 66 attrib 87 78 Reverse Rotation Prevention Selection A500\_66 attrib 88 79 Operation Mode Selection Asset Asset A500 66 attrib 89 80 Motor Capacity A500\_66 attrib 90 81 Number of Motor Poles MotrData/ Pole ACMotrinst attrib 12 Count  $\cdot$   $\cdot$  |  $\cdot$  |  $\vert$  A500 66 | attrib | 91 82 Excitation Current A500\_66 attrib 92 83 Rated Motor Voltage MotrData/ ACMotrinst | attrib | 7 | Rated V  $\cdot$  |  $\vert$  A500 66 attrib | 93 84 Rated Motor Frequency  $\cdot \cdot \cdot$  NotrData/ ACMotrInst attrib 9 Rated f  $\cdot$   $\cdot$  |  $\cdot$  |  $\sqrt{4500.66}$  | attrib | 94 85 Special A500\_66 attrib 95 86 Special A500\_66 attrib 96 87 Special A500\_66 attrib 97 88 Special A500\_66 attrib 98 89 Speed Control Gain **After Control Gain Assumed Speed Control Gain** 90 Motor Constant R1  $\vert \cdot \vert \cdot \vert$  A500 66 attrib 100 91 Motor Constant R2 Asset Asset A500 66 attrib 101 92 Motor Constant L1 A500\_66 attrib 102 93 Motor Constant L2 Asset A500 66 attrib 103 94 Motor Constant X Asset A500 66 attrib 104 95 Online Auto Tung A500\_66 attrib 105 96 Auto Tuning Setting/State Asset | . | . | A500 66 attrib | 106 97 Special A500\_66 attrib 107 98 Special A500\_66 attrib 108 99 Special A500\_66 attrib 109 100 V/F 1 (1st Frequency)  $\begin{vmatrix} \cdot & \cdot & \cdot \\ \cdot & \cdot & \cdot \end{vmatrix}$  A500 66 attrib 110 101 | V/F 1 (1st Frequency Voltage)  $\cdot$   $\cdot$   $\cdot$  | A500 66 | attrib | 111 102 | V/F 2 (2nd Frequency)  $\cdot$   $\cdot$  |  $\cdot$  | A500 66 | attrib | 112 103 V/F 2 (2nd Frequency Voltage)  $\cdot$   $\cdot$   $\cdot$  A500 66 attrib 113 104  $V/F$  3 (3rd Frequency)  $\begin{vmatrix} \cdot & \cdot & \cdot \\ \cdot & \cdot & \cdot \end{vmatrix}$  A500 66 attrib 114

## MITSUBISHI ELECTRIC AUTOMATION

## FR-A5ND DeviceNet<sub>TM</sub> Communications Option Unit

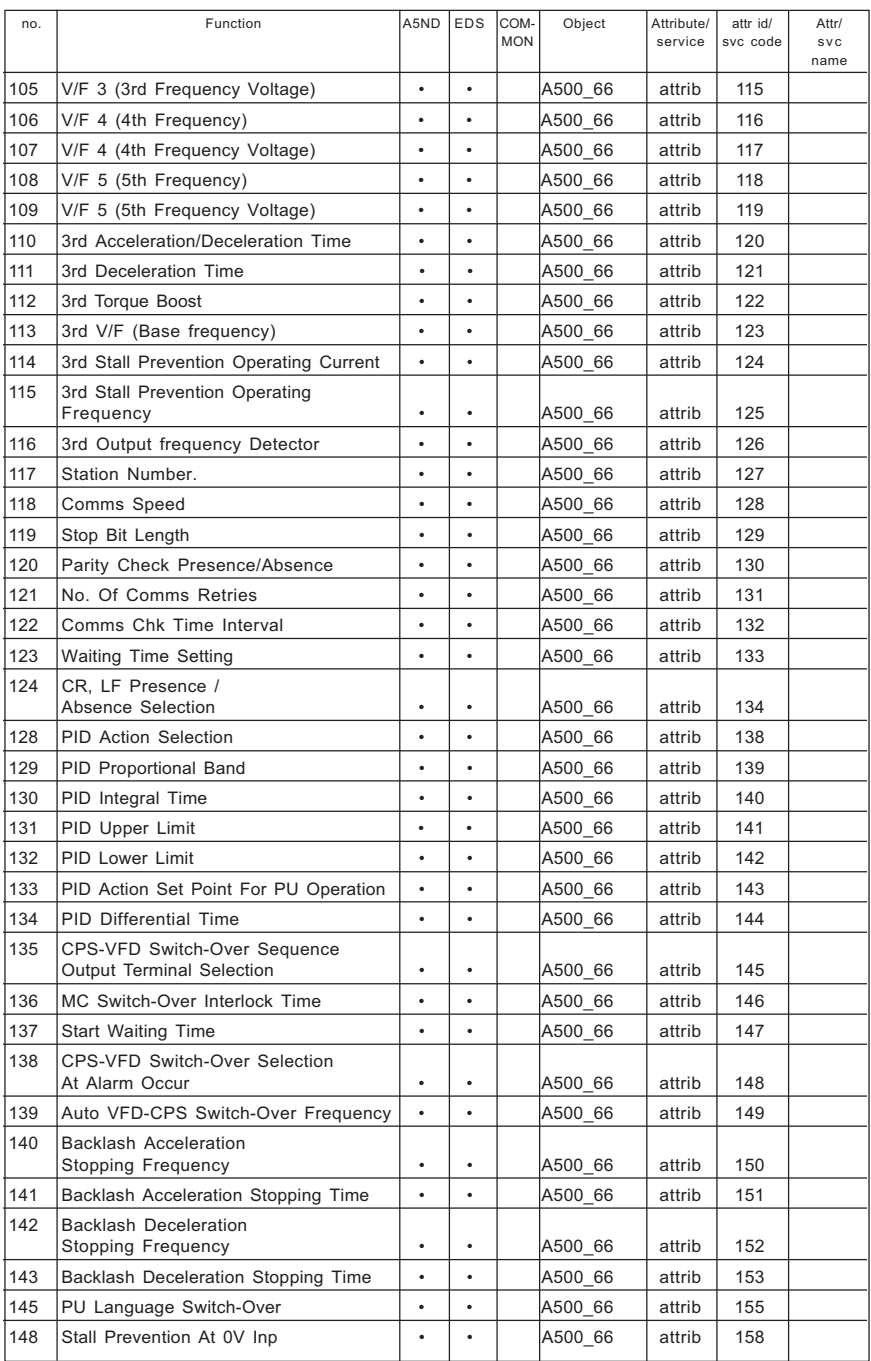

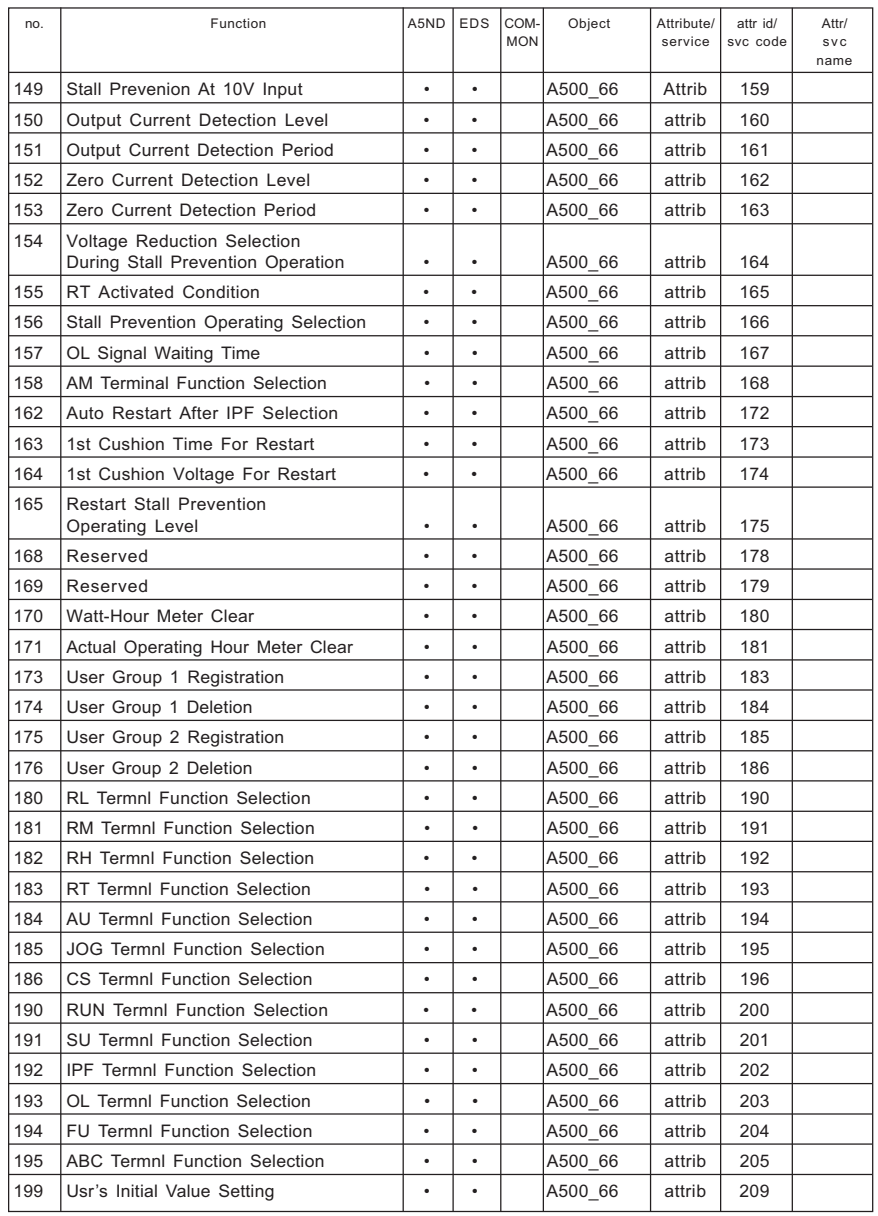

## FR-A5ND DeviceNet<sub>TM</sub> Communications Option Unit

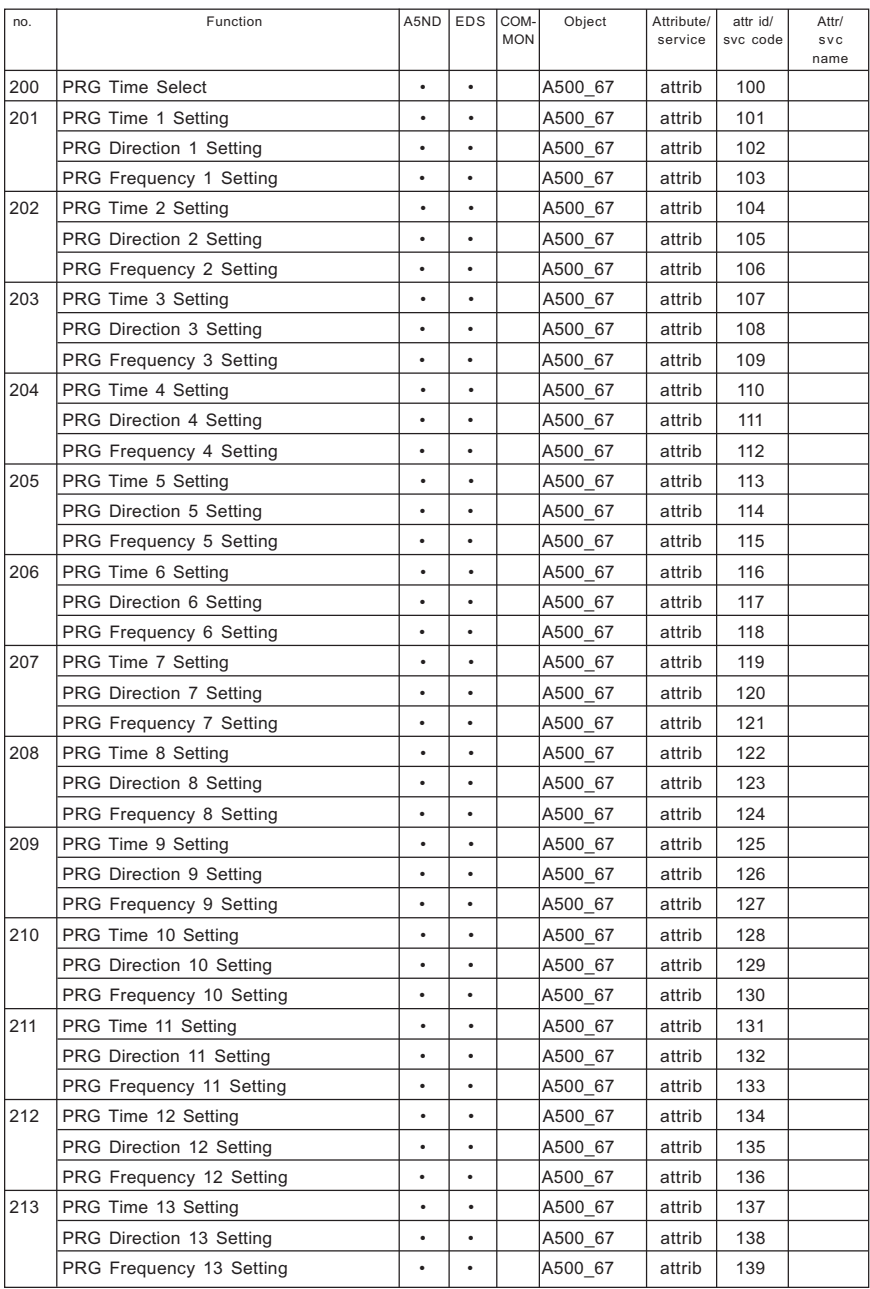

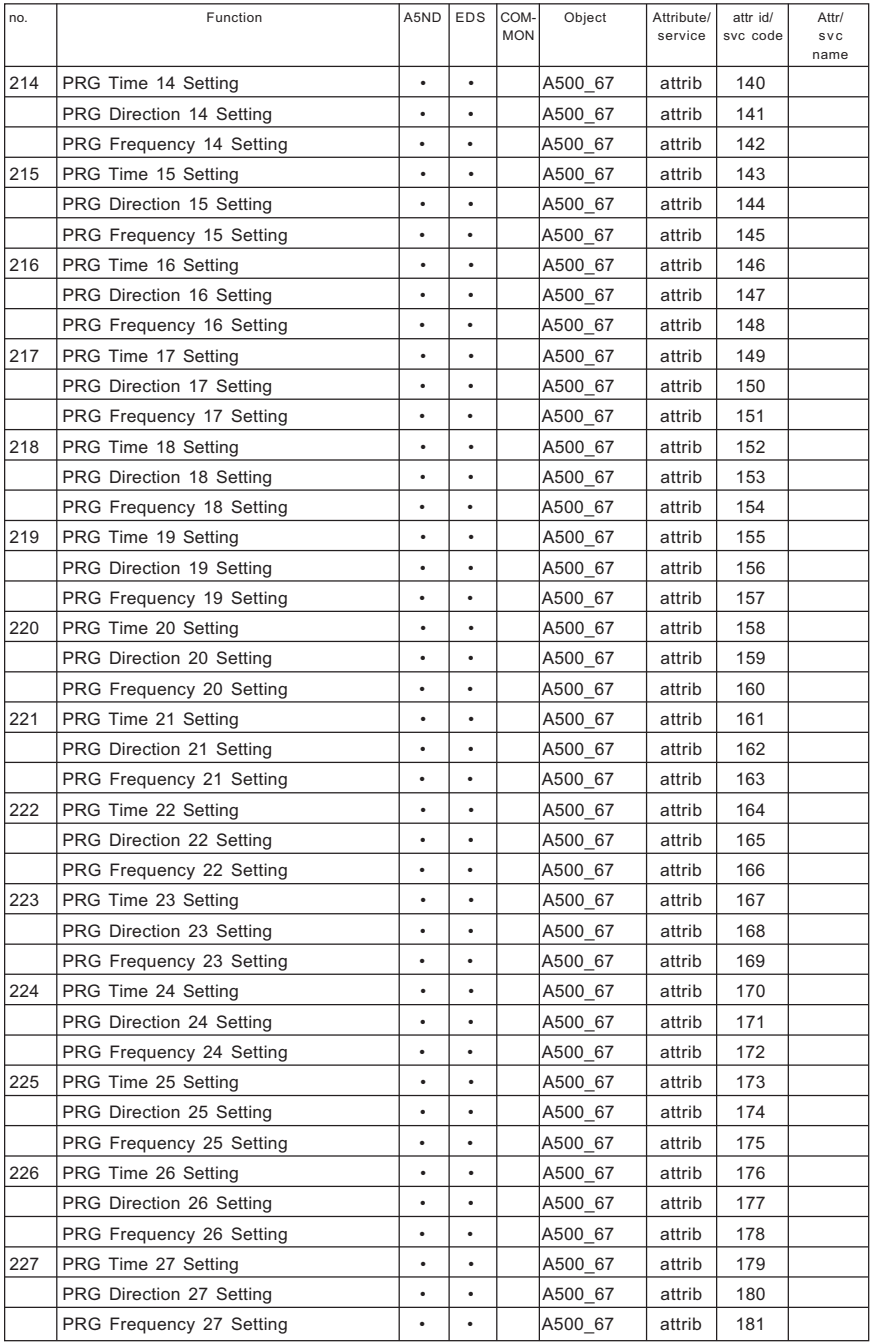

#### FR-A5ND DeviceNet<sub>TM</sub> Communications Option Unit

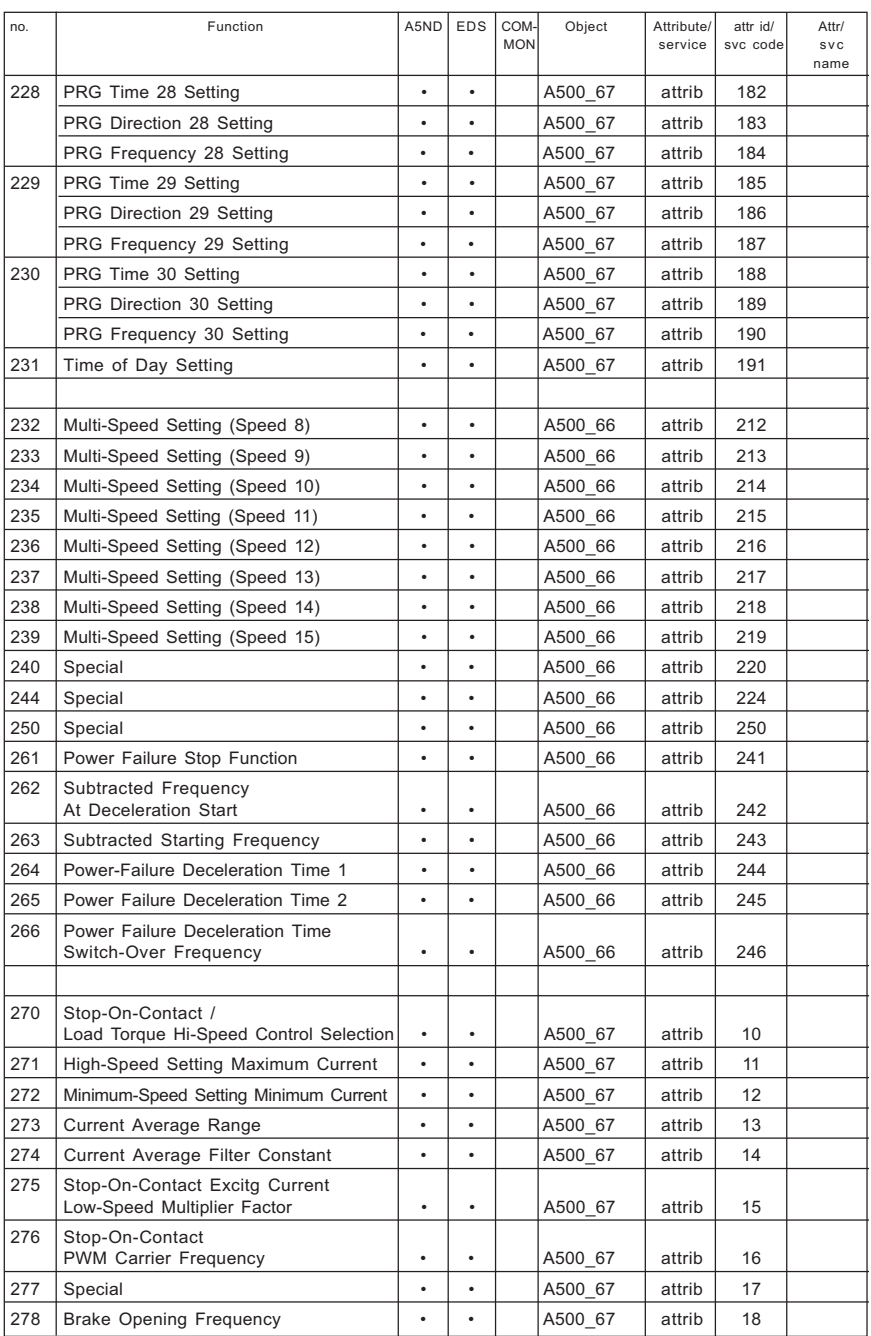

#### no. Function A5ND EDS COM- Object Attribute/ attr id/ Attr/ MON service svc code svc name 279 | Brake Opening Current  $\vert \cdot \vert \cdot \vert$  A500\_67 | attrib | 19 280 | Brake Opening Current Detection Time  $\vert \cdot \vert \cdot \vert$  A500 67 | attrib | 20 281 | Brake Operating Time At Start  $\begin{vmatrix} \cdot & \cdot & \cdot \\ \cdot & \cdot & \cdot \end{vmatrix}$  | A500 67 | attrib | 21 282 Brake Closing Frequency  $\vert \cdot \vert \cdot \vert$  A500 67 attrib 22 283 Brake Operating Time At Stop  $\vert \cdot \vert \cdot \vert$  A500 67 attrib 23 284 Deceleration Detection Function Selection  $\vert \cdot \vert \cdot \vert$  A500 67 attrib 24 285 Overspeed Detection Frequency  $\vert \cdot \vert \cdot \vert$  A500 67 attrib 25 338 Operation Cmd Source  $\vert \cdot \vert \cdot \vert$  A500 67 attrib 38  $339$  Speed Cmd Source  $\vert \cdot \vert \cdot \vert$   $\vert$  A500\_67 attrib 39 340 Link Startup Mode Selectionn  $\begin{vmatrix} \cdot & \cdot & \cdot \\ \cdot & \cdot & \cdot \end{vmatrix}$  A500 67 attrib 40 342 Special A500\_67 attrib 42 345 DeviceNet Node Address Data  $\cdot \cdot \cdot$  | A500 67 | attrib | 45 346 DeviceNet Baudrate Data  $\vert \cdot \vert \cdot \vert$  A500 67 attrib 46 367 Special A500\_67 attrib 67 368 Special A500\_67 attrib 68 900 FM terminal calibration  $\vert \cdot \vert \cdot \vert$  A500 67 attrib 200 901 AM terminal calibration  $\begin{vmatrix} \cdot & \cdot & \cdot \\ \cdot & \cdot & \cdot \end{vmatrix}$  A500 67 attrib 201 902 Frequency Voltage Bias (Frequency)  $\vert \cdot \vert \cdot \vert$  | A500 67 | attrib | 202 Frequency Voltage Bias  $\binom{9}{203}$   $\cdot$   $\cdot$   $\cdot$  A500 67 attrib 203 903 Frequency Voltage Gain (Freqency)  $\|\cdot\| \cdot$  A500 67 attrib 204 Frequency Voltage Gain  $\left(\frac{9}{6}\right)$   $\cdot$   $\cdot$   $\cdot$   $\cdot$  A500 67 attrib 205 904 Frequency Current Bias (Freqency)  $\|\cdot\| \cdot \|\cdot\|$  A500\_67 attrib 206 Frequency Current Bias  $(\%)$   $\cdot$   $\cdot$   $\cdot$   $\sqrt{$  A500\_67 attrib 207 905 Frequency Current Gain (Freqency)  $\vert \cdot \vert \cdot \vert$  A500 67 attrib 208 Frequency Current Gain  $(\%)$   $\cdot$   $\cdot$   $\cdot$   $\vert$   $\cdot$   $\vert$   $\vert$  A500 67  $\vert$  attrib  $\vert$  209 User Clear Value Setting **Accuracy Clear Value Setting Accuracy 3 Accuracy Accuracy** attrib 100 VFD Reset | • | |ACDrive | attrib | 101 Parameter Clear ACDrive attrib 102 Parameter All Clear **Accuracy Contract Clear Accurate attrib** 103 Parameter User Clear **Acceler 1 ACDrive** attrib 104 Parameter Clear (Ex Com Pr)  $\cdot \cdot \cdot$  | ACDrive | attrib | 105 Parameter All Clear (Ex Com Pr)  $\|\cdot\| \cdot \|\cdot\|$  ACDrive | attrib | 106 Parameter User Clear (Ex Com Pr)  $\|\cdot\| \cdot \|\cdot\|$  ACDrive | attrib | 107 Running Frequency (RAM)  $\cdot \cdot \cdot$  | ACDrive | attrib | 112 Running Frequency (EEPROM)  $\cdot \cdot \cdot$  | ACDrive | attrib | 113 VFD Status / Control Input Cmd  $\cdot$   $\cdot$   $\cdot$   $\cdot$  ACDrive attrib 114 Jog Operating Frequency (Setting)  $\|\cdot\| \cdot \|\cdot\|$  ACDrive attrib 115 Op Mode/ VFD Configuration  $\vert \cdot \vert \cdot \vert$  ACDrive attrib 120 Alarm History 1 / Alarm History All Clear **Accuration Accuration Accuration** Accuration Attrib 141

# MITSUBISHI ELECTRIC AUTOMATION

# 8. TROUBLESHOOTING

If a fault occurs and the VFD fails to operate properly, locate the cause of the fault and take proper corrective action by referring to the troubleshooting below. If the corresponding information is not found in the table, the VFD has problem, or the component parts are damaged, contact the nearest service representative.

# 8.1. Inspecting Display On Parameter Unit And MNS Status LED On A5ND

In response to the occurrence of a fault, the display unit of the VFD automatically displays the code of the detected fault and MNS Status LED on A5ND shows the status of the detected fault.

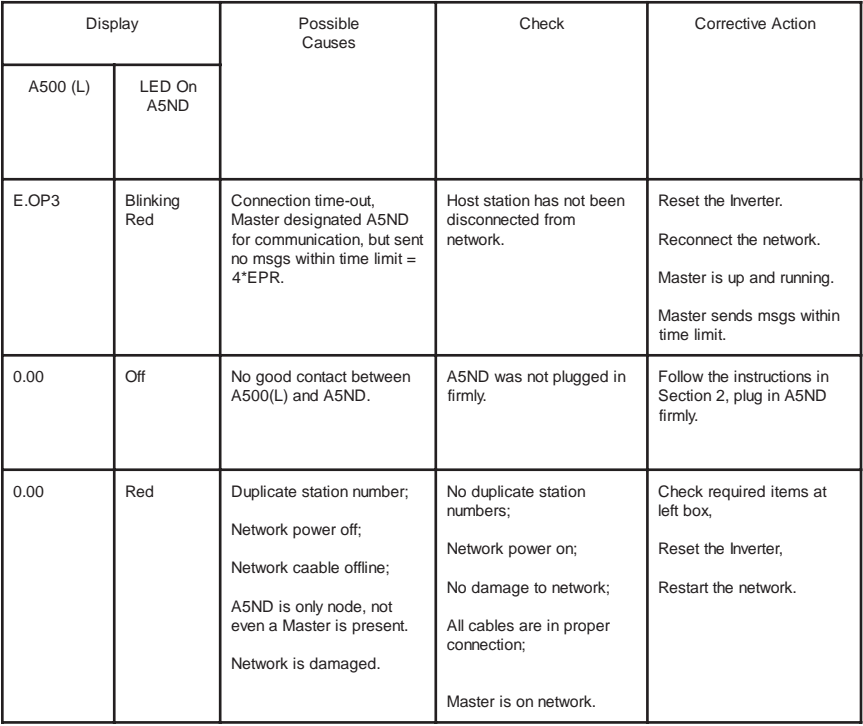

# 9. REFERENCES

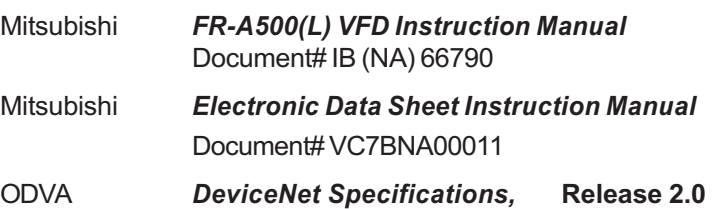

For additional help please contact Mitsubishi Electric Automation, Inc. Technical Support at (800) 950-7781
### 10. SPECIFICATIONS

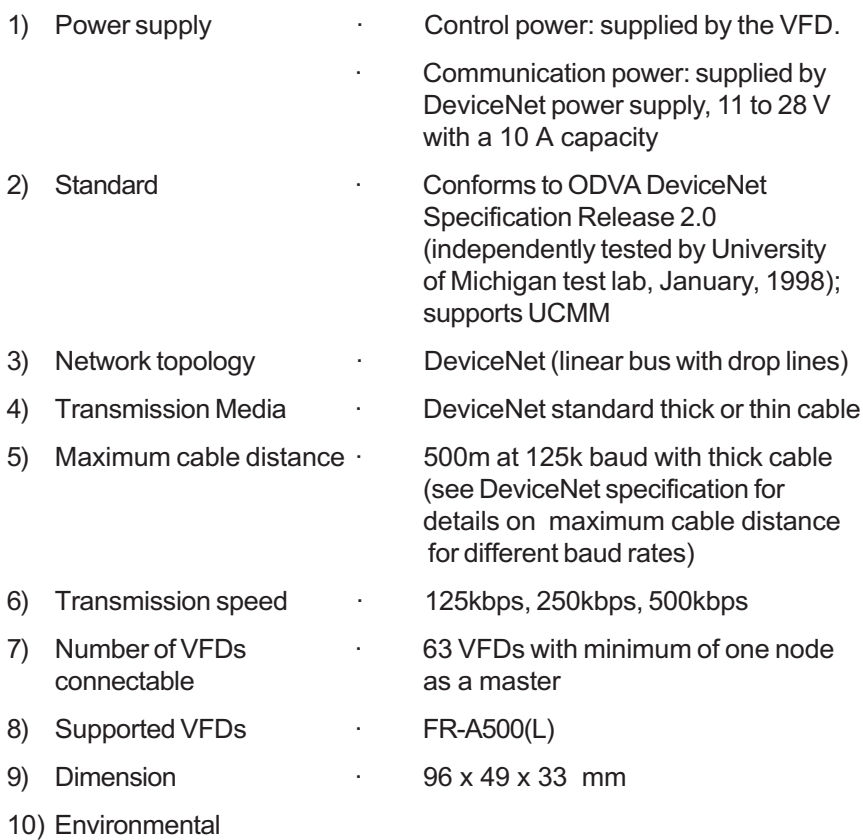

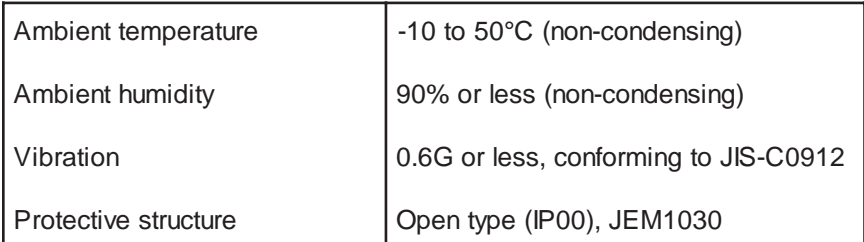

#### Appendix A.

Electronic Data Sheets (EDS files)

The EDS file for the A500(L) series of VFD is available in two ways.

- 1) Download free of charge from the Open DeviceNet Vendors Association web site at http://www.odva.org
- 2) Purchase Mitsubishi part number A500(L).EDS. Contact your local distributor or MEAU Sales Office for details.

The A500(L).EDS file has been constructed to ODVA standards and has been verified for use with DeviceNetManager<sup>™</sup> as provided by Rockwell Automation. Please consult your DeviceNet configuration software instruction manual for the proper installation of the EDS file.

#### **REVISIONS**

\* The manual number is given on the bottom left of the back cover.

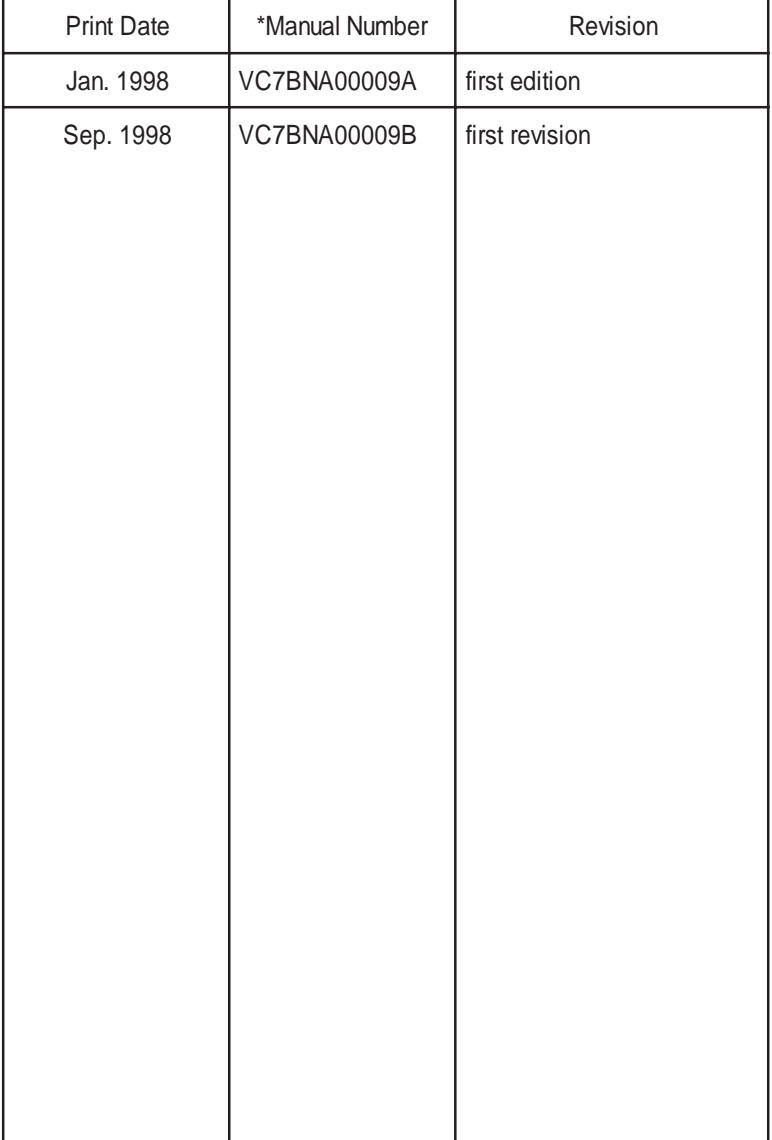

## NOTES

## NOTES

# **AMITSUBISHI ELECTRIC**

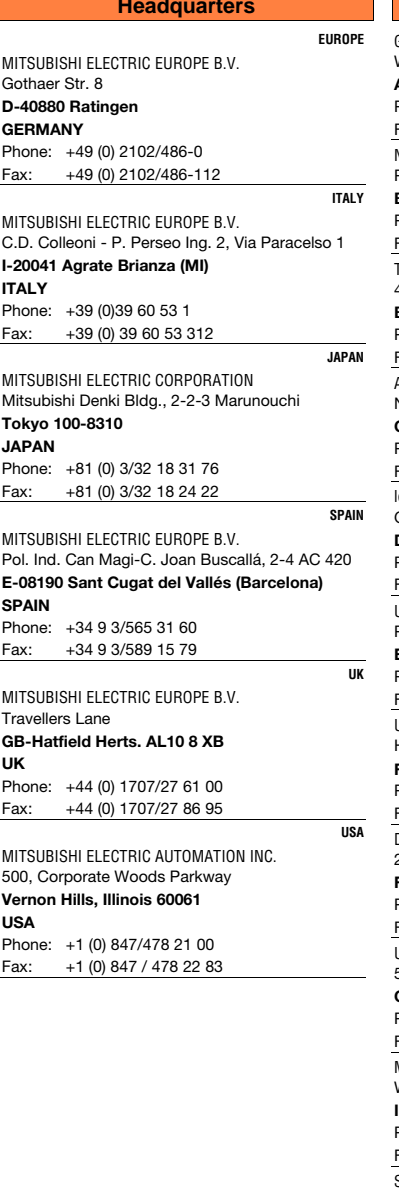

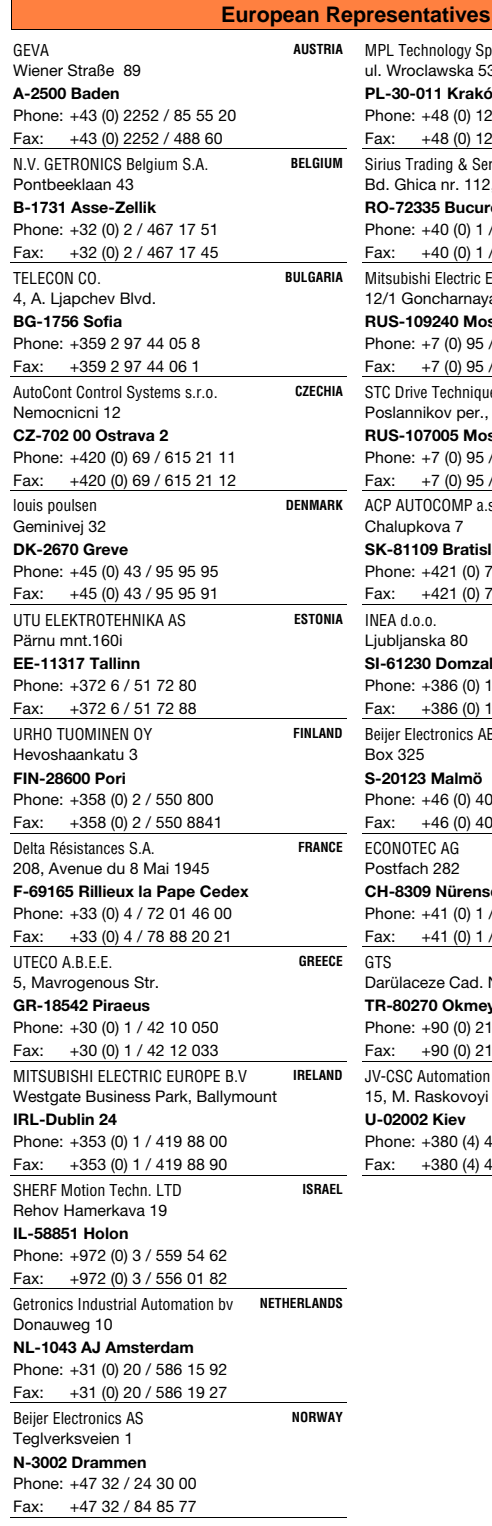

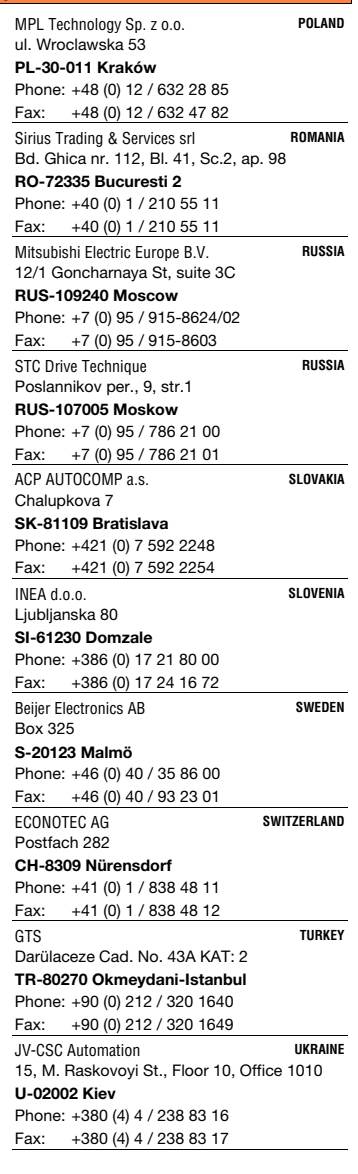

2.3.2001 INV - Printed in Germany

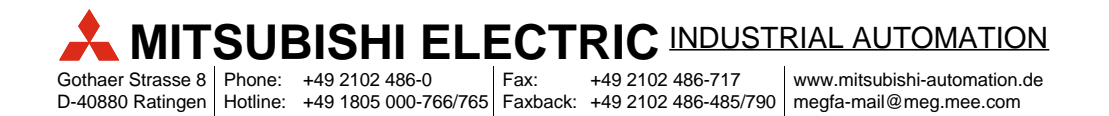